模型转换指导

文档版本 01 发布日期 2020-05-09

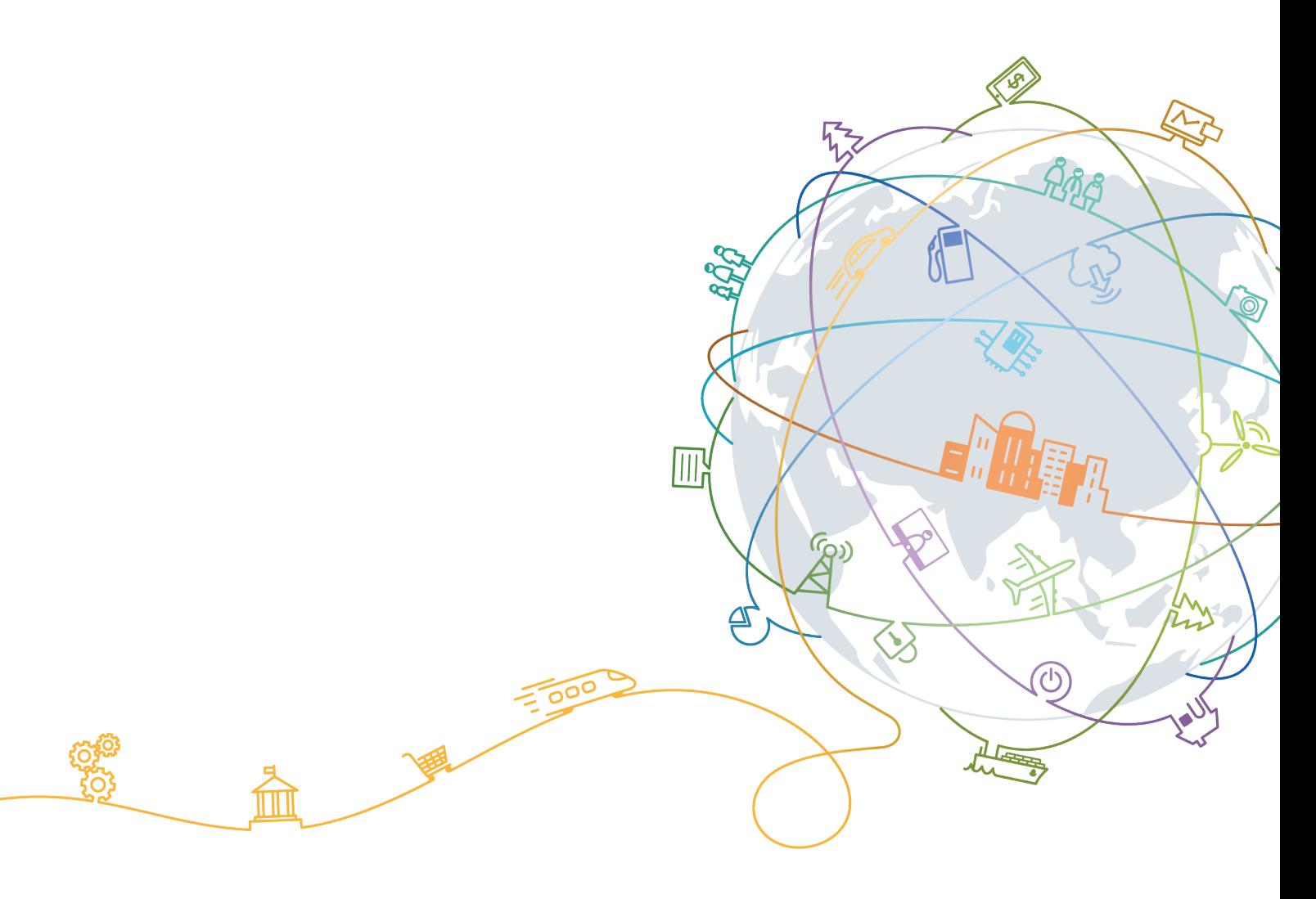

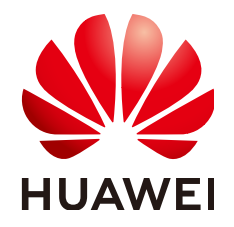

#### 版权所有 **©** 华为技术有限公司 **2020**。 保留一切权利。

非经本公司书面许可,任何单位和个人不得擅自摘抄、复制本文档内容的部分或全部,并不得以任何形式传 播。

#### 商标声明

**、<br>HUAWE和其他华为商标均为华为技术有限公司的商标。** 本文档提及的其他所有商标或注册商标,由各自的所有人拥有。

#### 注意

您购买的产品、服务或特性等应受华为公司商业合同和条款的约束,本文档中描述的全部或部分产品、服务或 特性可能不在您的购买或使用范围之内。除非合同另有约定,华为公司对本文档内容不做任何明示或默示的声 明或保证。

由于产品版本升级或其他原因,本文档内容会不定期进行更新。除非另有约定,本文档仅作为使用指导,本文 档中的所有陈述、信息和建议不构成任何明示或暗示的担保。

目录

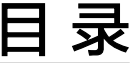

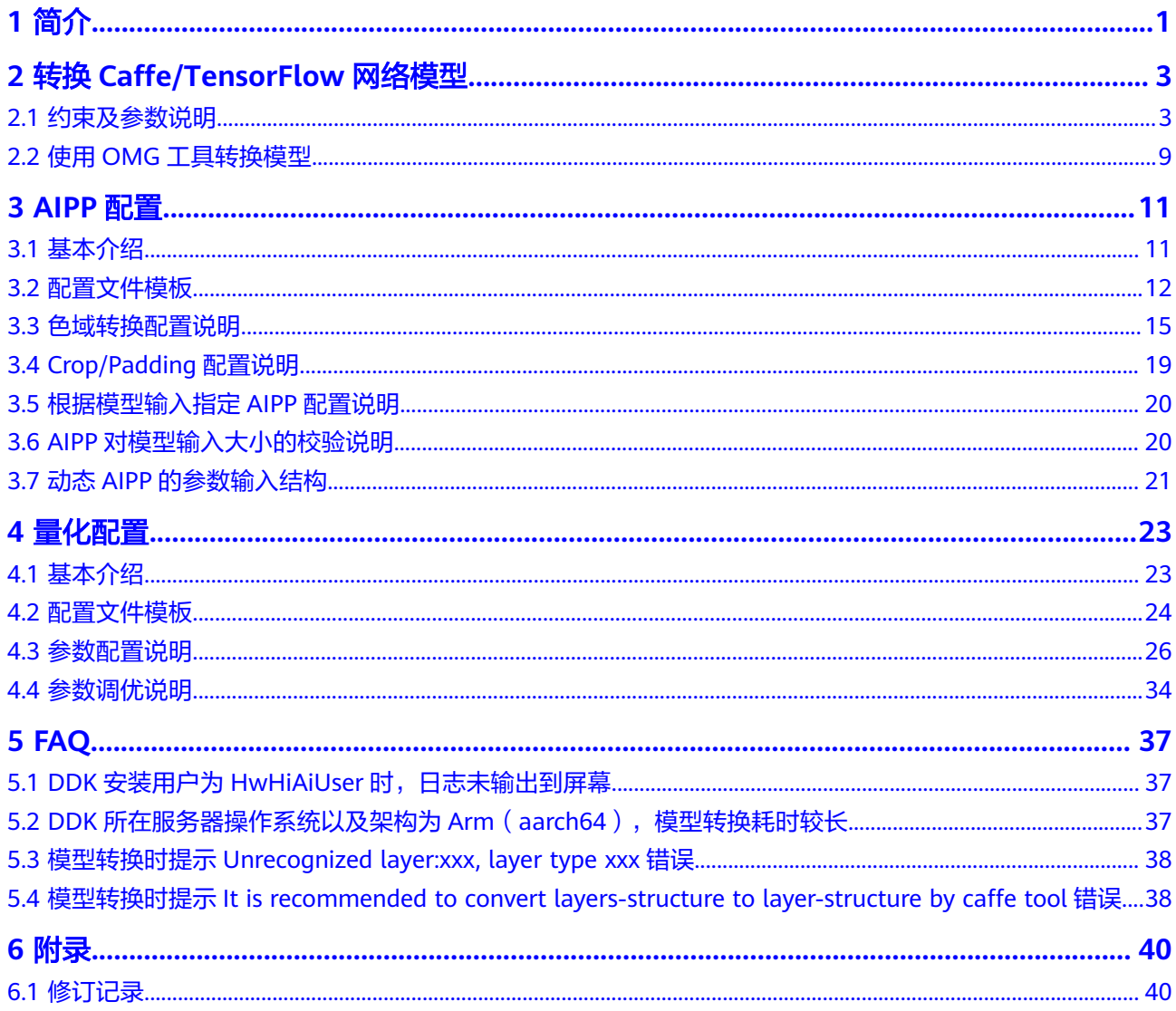

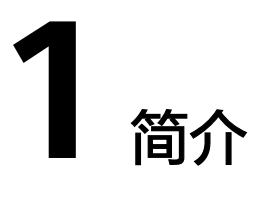

<span id="page-3-0"></span>本文介绍如何将开源框架的网络模型,例如Caffe、TensorFlow等框架训练好的模型, 通过OMG (Offline Model Generator: 离线模型生成器)将其转换成昇腾AI处理器支 持的离线模型,模型转换过程中可以实现算子调度的优化、权值数据重排、量化压 缩、内存使用优化等,可以脱离设备完成模型的预处理。

## 工具功能架构

OMG工具功能架构如图**1-1**所示。

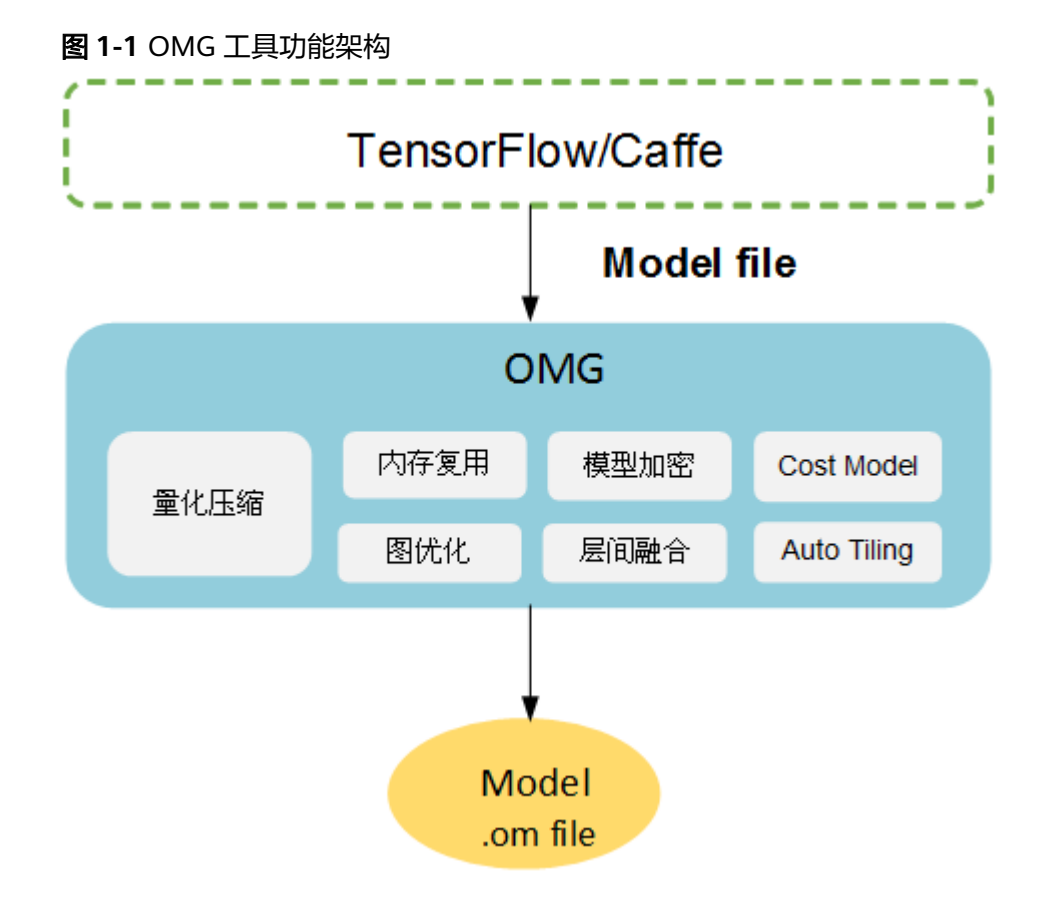

## 工具运行流程

使用OMG工具进行模型转换的总体流程如图**1-2**所示。

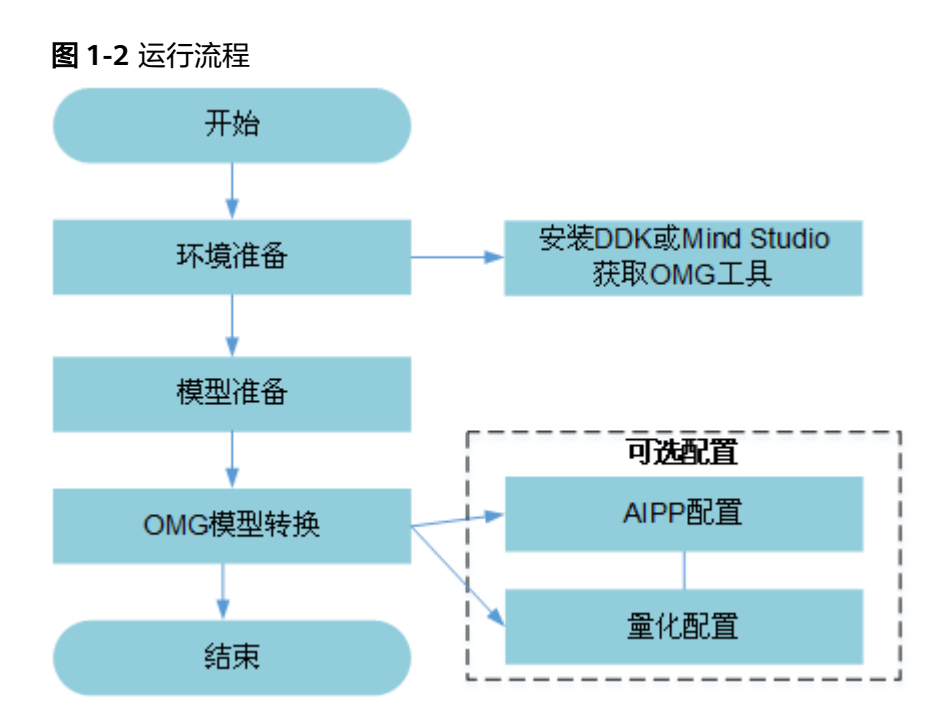

详细流程说明如下:

- 1. 使用OMG工具之前,请先在服务器安装DDK或Mind Studio,获取相关路径下的 OMG工具,详细说明请参见<mark>准备动作</mark>中的环境准备。
- 2. 准备要进行转换的模型,并上传到DDK所在服务器,详细说明请参见[使用示例。](#page-11-0)
- 3. 使用OMG工具进行模型转换,在配置相关参数时,根据实际情况选择是否进行 **[AIPP](#page-13-0)**配置或[者量化配置](#page-25-0)。
	- a. AIPP是昇腾AI处理器提供的硬件图像预处理模块,包括色域转换,图像归一 化 (减均值/乘系数)和抠图 ( 指定抠图起始点, 抠出神经网络需要大小的图 片)等功能。DVPP模块输出的图片多为对齐后的YUV420SP类型,不支持输 出RGB图片。因此,业务流需要使用AIPP模块转换对齐后YUV420SP类型图片 的格式,并抠出模型需要的输入图片。
	- b. 量化是指对高精度数据进行低Bit量化,在对模型大小和性能有更高要求的时 候可以选择执行量化操作。模型转换过程中量化会将高精度数据向低比特数 据进行量化,让最终生成的模型更加轻量化,从而达到节约网络存储空间、 降低传输时延以及提高运算执行效率的目的。

# <span id="page-5-0"></span>2<br>全 转换 Caffe/TensorFlow 网络模型

本节介绍用户使用Caffe/Tensorflow等模型,如何通过OMG工具将其转换为昇腾AI处 理器支持的离线模型。

2.1 约束及参数说明

2.2 使用OMG[工具转换模型](#page-11-0)

## **2.1** 约束及参数说明

## 约束说明

在进行模型转换前,请务必查看如下约束要求:

- 只支持原始框架类型为caffe和tensorflow的模型转换, 当原始框架类型为caffe 时,输入数据类型为FLOAT;当原始框架类型为tensorflow时,输入数据类型为 INT32、BOOL、UINT8、FLOAT。
- 当原始框架类型为caffe时,模型文件(.prototxt)和权重文件(.caffemodel)的 op name、op type必须保持名称一致(包括大小写)。
- 当原始框架类型为Caffe时,除了top与bottom相同的layer以外(例如 BatchNorm, Scale, ReLU等), 其他layer的top名称需要与其name名称保持一 致。
- 当原始框架类型为tensorflow时,只支持FrozenGraphDef格式。
- 不支持动态shape的输入,例如:NHWC输入为[?,?,?,3]多个维度可任意指定数 值。模型转换时需指定固定数值。
- 输入数据最大支持四维,转维算子(reshape、expanddim等)不能输出五维。
- 模型中的所有层算子除const算子外,输入和输出需要满足dim!=0。
- 模型转换不支持含有训练算子的模型。
- 量化(uint8)后的模型不支持模型转换。
- 模型中的算子只支持2D卷积,暂不支持3D卷积。
- 只支持《算子清单》中的算子,并需满足算子限制条件。

## 参数说明

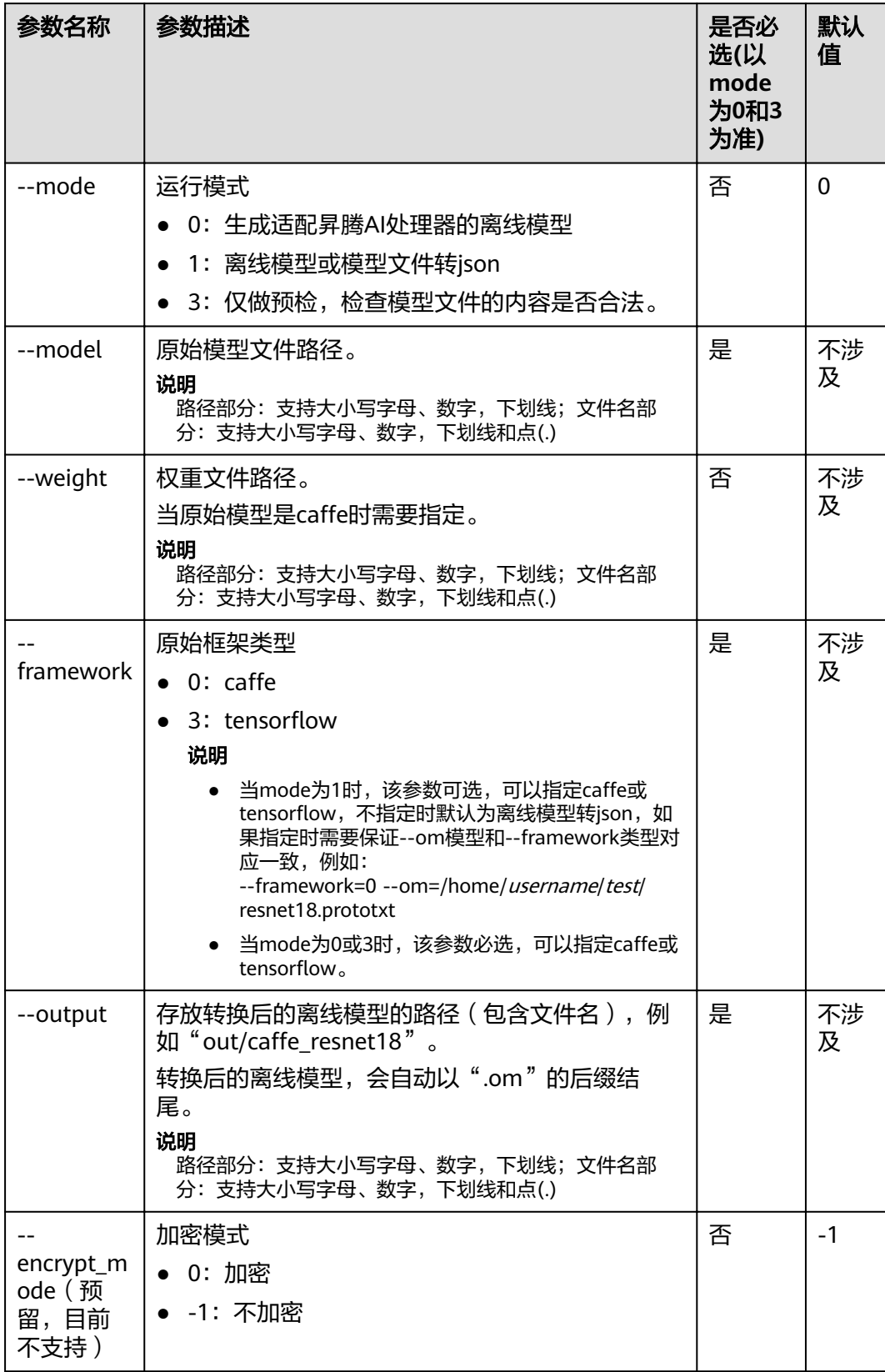

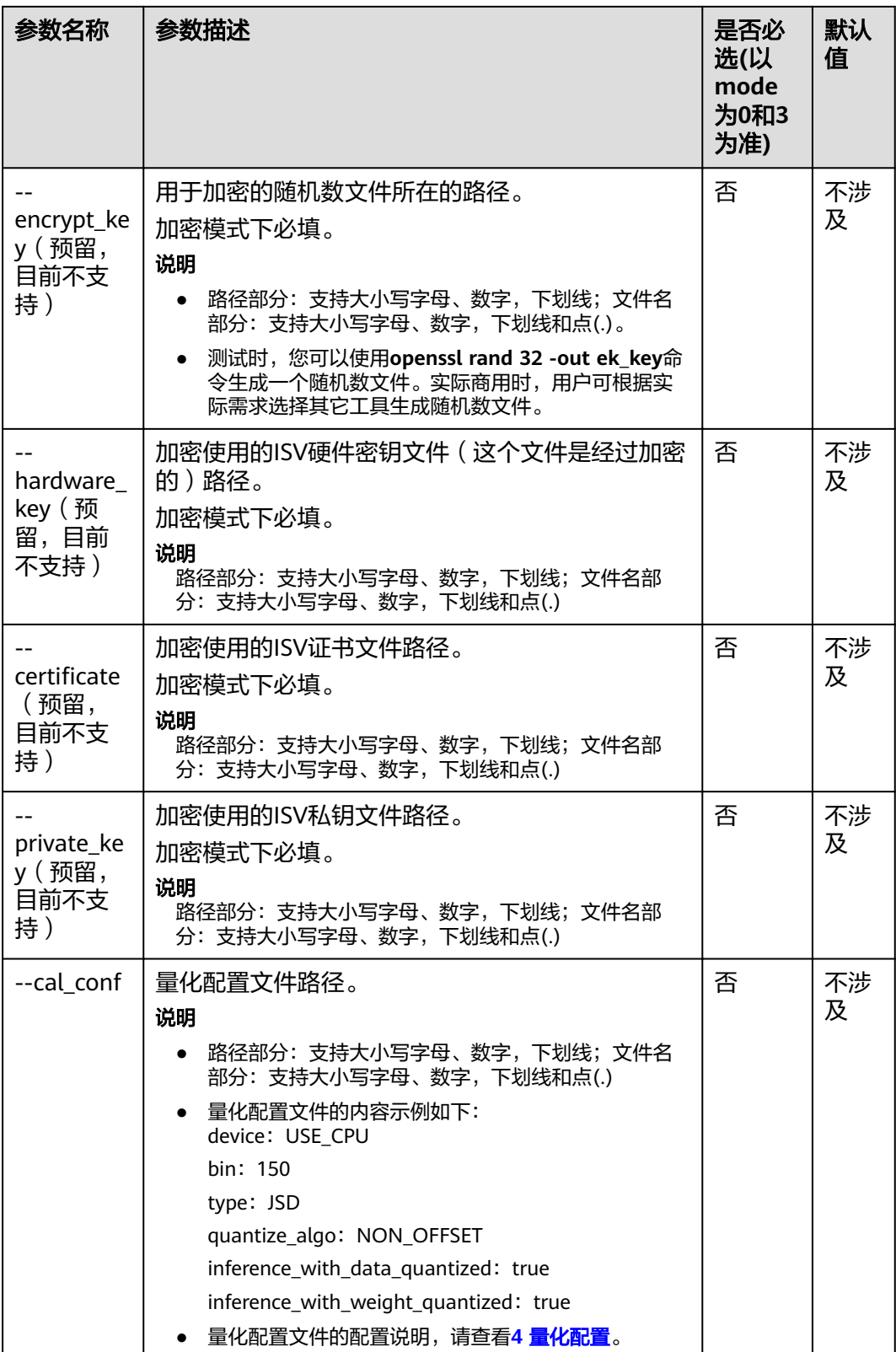

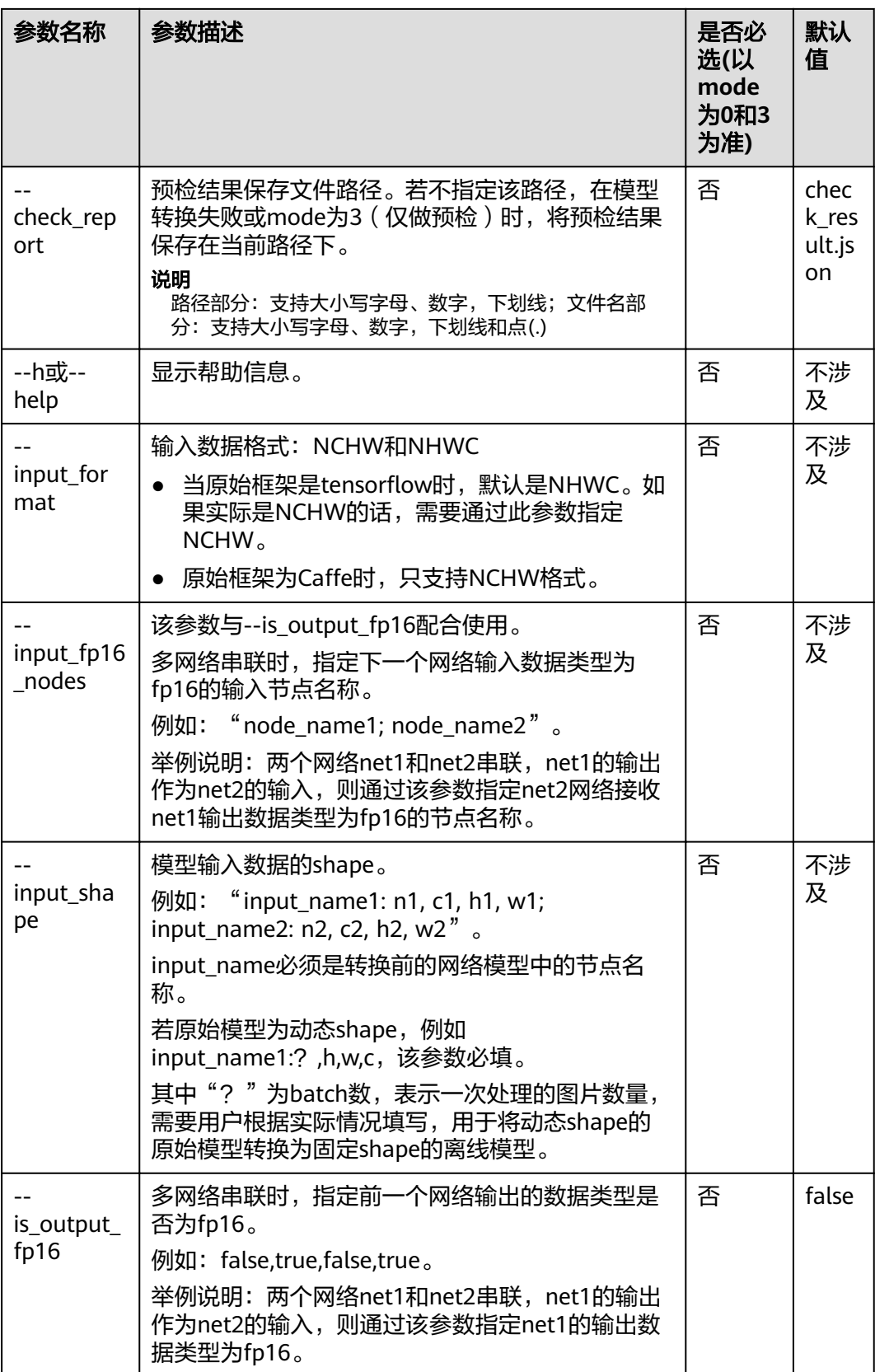

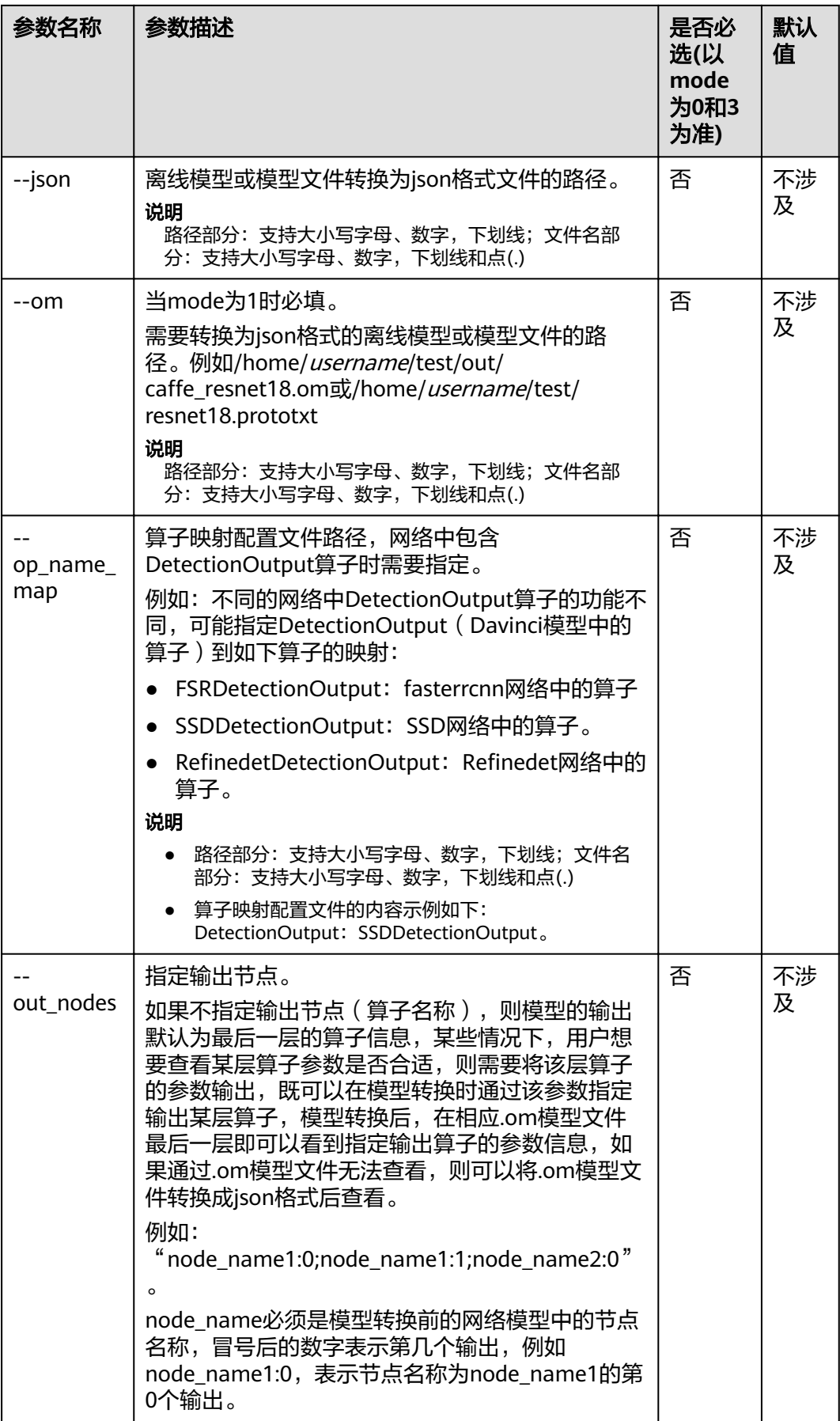

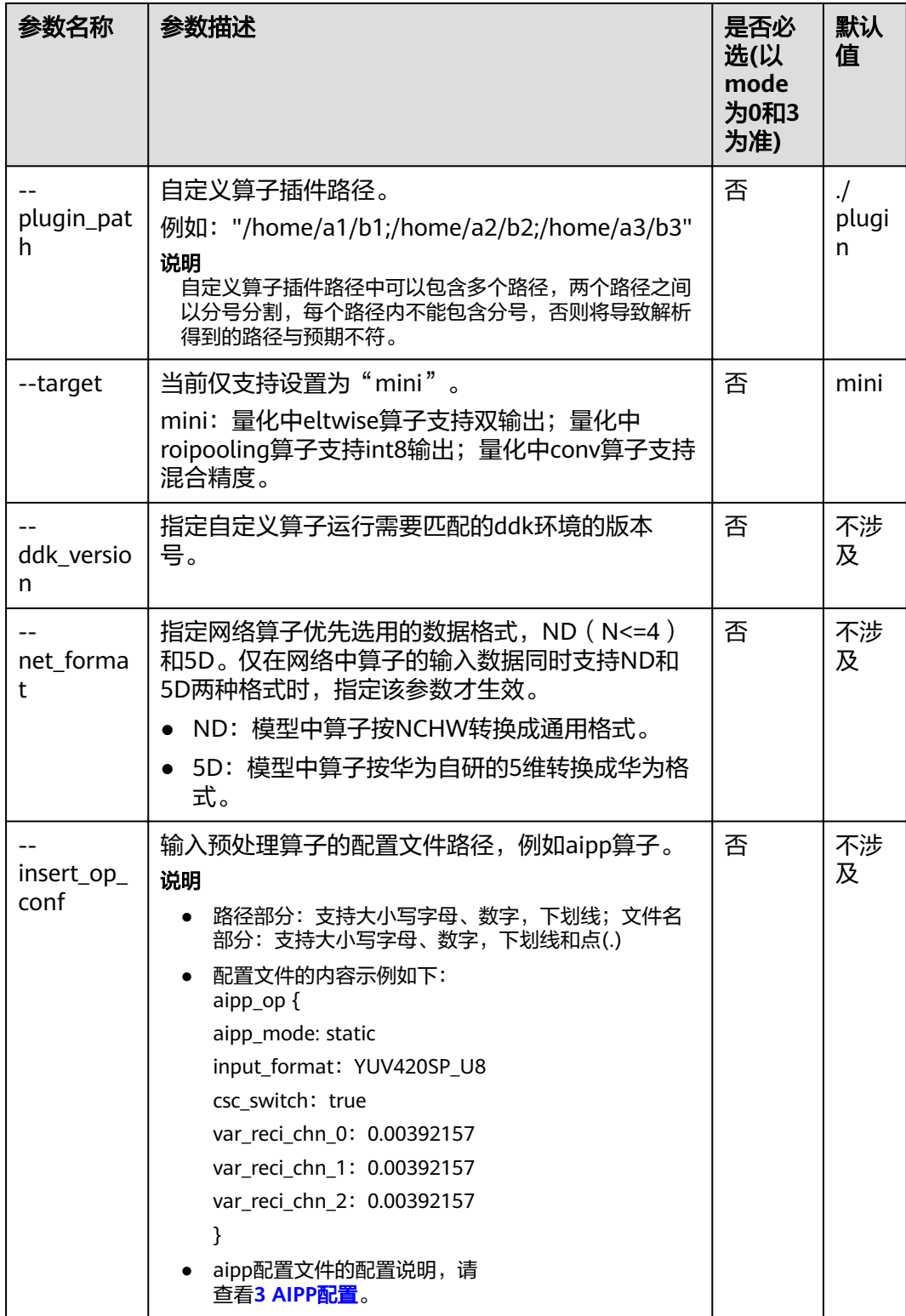

<span id="page-11-0"></span>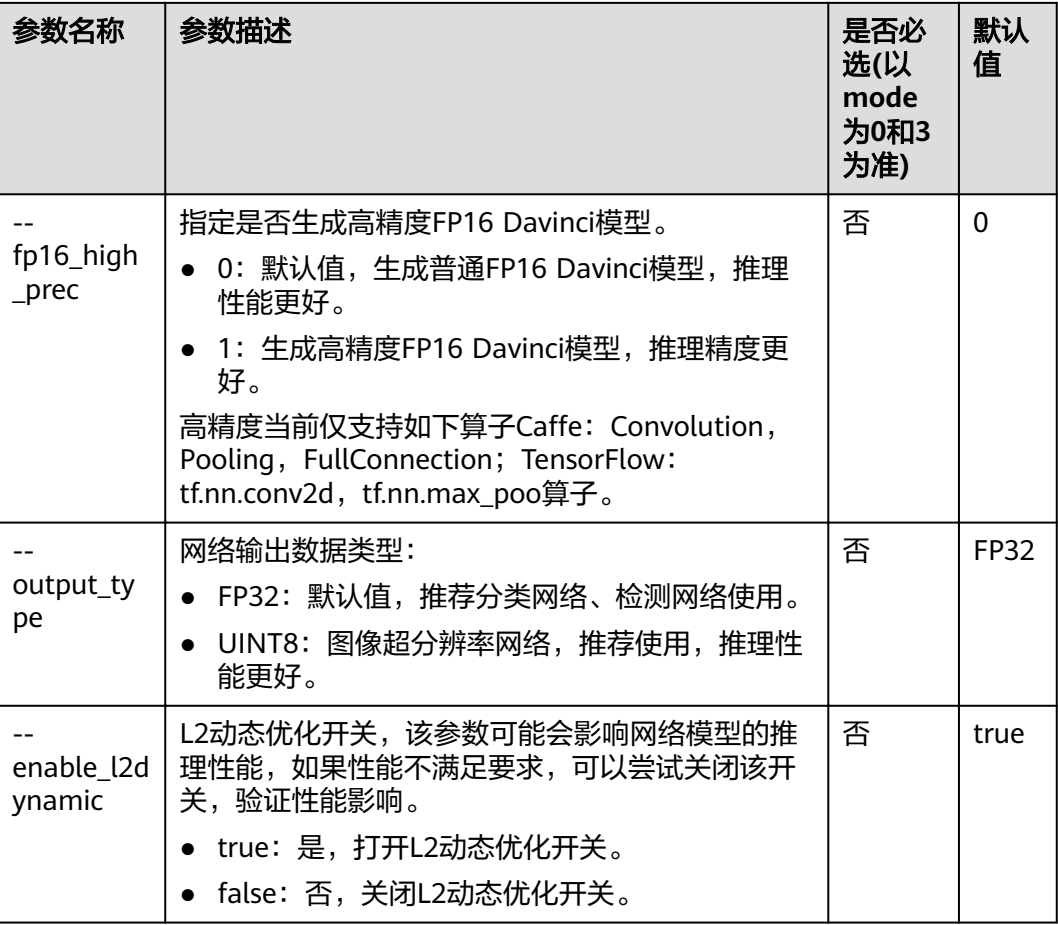

## **2.2** 使用 **OMG** 工具转换模型

## 准备动作

### 环境准备

本手册介绍命令行方式的模型转换,如果用户想通过Mind Studio界面进行模型转 换,则请参见《Ascend 310 Mind Studio基本操作》。

本手册以DDK独立安装为例进行说明。

如果DDK安装用户为HwHiAiUser,日志未输出到屏幕或者DDK所在服务器操作系 统以及架构为Arm(aarch64),模型转换耗时较长,则可以分别参见**[5.1 DDK](#page-39-0)**安 装用户为**HwHiAiUser**[时,日志未输出到屏幕](#page-39-0)和**5.2 DDK**[所在服务器操作系统以及](#page-39-0) 架构为**Arm**(**aarch64**[\),模型转换耗时较长](#page-39-0)解决。

● 以DDK安装用户将模型转换过程中使用到的模型文件(\*.prototxt)、权重文件 (\*.caffemodel)等上传到DDK所在服务器/home/username/test/目录下。

## 使用示例

步骤**1** 以DDK安装用户登录DDK所在服务器。

步骤**2** 设置环境变量:

export LD\_LIBRARY\_PATH=DDK安装目录/ddk/uihost/lib

步骤**3** 进入DDK安装目录"ddk/uihost/bin"下获取omg工具。执行以下命令生成模型文件。 (如下命令中使用的目录以及文件均为样例,请以实际为准)

./omg --model=/home/*username/test*/resnet18.prototxt --weight=/home/*username/test*/ resnet18.caffemodel --framework=0 --output=/home/username/test/out/caffe\_resnet18

成功执行命令后,在output参数指定的路径下,可查看模型文件(如: caffe resnet18.om).

#### 说明

如果您直接复制示例中的命令,由于PDF文档格式的限制,超过单行的命令,会自动换行,因此 您需要手动将多行命令合并成一行,参数之间以空格分割。

模型转换过程中如果有如下错误提示信息"It is recommended to convert layersstructure to layer-structure by caffe tool"或 "Type XXX unsupported", 则请参见 **[5 FAQ](#page-39-0)**解决。

步骤4 (可选)如果模型转换过程中指定了输出节点 (即使用了--out\_nodes参数), 转换 成.om模型后无法查看最后一层算子的输出信息,则可以将.om模型转换成json格式后 查看,使用命令为:

omg --mode=1 --om=/home/username/test/caffe\_resnet18.om --json=/home/username/test/out/resnet.json

**----**结束

## **3 AIPP** 配置

<span id="page-13-0"></span>3.1 基本介绍

- 3.2 [配置文件模板](#page-14-0)
- 3.3 [色域转换配置说明](#page-17-0)
- [3.4 Crop/Padding](#page-21-0)配置说明
- 3.5 [根据模型输入指定](#page-22-0)AIPP配置说明
- 3.6 AIPP[对模型输入大小的校验说明](#page-22-0)
- 3.7 动态AIPP[的参数输入结构](#page-23-0)

## **3.1** 基本介绍

AIPP(AI Preprocessing)用于在AI Core上完成图像预处理,包括改变图像尺寸、色 域转换(转换图像格式)、减均值/乘系数(改变图像像素)。

AIPP区分为静态AIPP和动态AIPP。您只能选择静态AIPP或动态AIPP方式来处理图片, 不能同时配置静态AIPP和动态AIPP两种方式。

- 静态AIPP:模型转换时设置AIPP模式为静态,同时设置AIPP参数,模型生成后, AIPP参数值被保存在Davinci模型,每次模型推理阶段都使用相同的AIPP参数。 如果使用静态AIPP方式,多batch情况下共用同一份AIPP参数。
- 动态AIPP:模型转换时设置AIPP模式为动态,每次模型推理前需要在推理Engine 的代码中设置动态AIPP参数值,然后在模型推理时可使用不同的AIPP参数。在推 理Engine的代码中设置动态AIPP参数值涉及的API及示例请参见《Matrix API参 考》中的"模型管家接口"> "AIPP配置接口"。

如果使用动态AIPP方式,多batch使用不同的参数,体现在动态参数结构体中,每 个batch可以配置不同的crop、resize等参数。关于动态参数结构体,请参见**[3.7](#page-23-0)** 动态**AIPP**[的参数输入结构。](#page-23-0)

AIPP支持的图像输入格式包括:YUV420SP\_U8、XRGB8888\_U8、RGB888\_U8、 YUV400\_U8。

对于YUV420SP\_U8,根据UV交织顺序不同, YUV420SP\_U8又分为 YUV420SP\_UV(NV12)和YUV420SP\_VU(NV21), 默认为YUV420SP\_UV(NV12):

- <span id="page-14-0"></span>若3.2 配置文件模板中rbuv\_swap\_switch(R通道与B通道交换开关/U通道与 V通道交换开关)设置为false,则AIPP输出为YUV420SP\_UV(NV12)
- 若**3.2** 配置文件模板中rbuv\_swap\_switch设置为true,则AIPP输出为 YUV420SP\_UV(NV12)。
- 对于RGB888 U8, 根据rbuv\_swap\_switch参数的取值不同, AIPP输出不同:
	- 若**3.2** 配置文件模板中rbuv\_swap\_switch设置为false,则AIPP输出为 RGB888\_U8。
	- 若**3.2** 配置文件模板中rbuv\_swap\_switch设置为true,则AIPP输出为 BGR888\_U8。

#### 须知

- AIPP的输入格式为"YUV420SP\_U8"(默认为"YUV420SP\_UV"格式),若格式 为"YUV420SP\_VU",请修改参数"rbuv\_swap\_switch"为false,否则会影响输 出结果。
- 开启AIPP时, 模型输入为"RGB888 U8"或"BGR888 U8", 对应不同的色域转 换矩阵。
- 模型转换是否开启AIPP功能,执行推理业务时,对输入图片数据的要求:
	- 模型转换时开启AIPP: 图像选择XRGB8888 U8或RGB888 U8, 使用该种配置 转换后的模型,在进行推理业务时,输入图片数据要求为NHWC排布。
	- 模型转换时没有开启AIPP,模型转换完毕,在进行推理业务时,输入图片数据 要求为NCHW排布,因此需要用户自行把NHWC排布的原始图片数据转换为 NCHW排布。

## **3.2** 配置文件模板

配置文件说明如下:

```
# AIPP的配置以aipp_op开始,标识这是一个AIPP算子的配置,aipp_op支持配置多个
aipp_op {
#
# AIPP当前支持色域转换、抠图、减均值、乘系数、通道数据交换、单行模式的能力。
# 输入图片的类型仅支持UINT8格式。
# 使用此配置文件时,请将需要配置的参数去注释,并改为合适的值。
# 模板中参数值为默认值,其中input_format属性为必选属性,其余属性均为可选配置。
            #========================= 全局设置(start)
======================================================================================
==================================
# aipp_mode指定了AIPP的模式,必须配置
# 类型: enum
# 取值范围: dynamic/static, dynamic 表示动态AIPP, static 表示静态AIPP
# aipp_mode: 
# related_input_rank参数为可选,标识对模型的第几个输入做AIPP处理,从0开始,默认为0。例如模型有两个
输入,需要对第2个输入做AIPP,则配置related_input_rank为1。
# 类型: 整型
# 配置范围 >= 0
# related_input_rank: 0
# input edge_idx参数为可选,如果一个模型输入为多个算子共有,即Data算子后面跟着多个算子,配置该参
数,对Data算子的不同的输出边做不同的AIPP处理。
# 类型: 整型
# 配置范围 >= 0
# input_edge_idx: 0
```

```
#========================= 全局设置(end)
======================================================================================
==================================
#========================== 动态AIPP需设置,静态AIPP无需设置 ( start )
======================================================================================
=======
# 输入图像最大的size, 必须大于等于原始图像的大小
# 类型:int
# max_src_image_size: 0
# 是否支持旋转,保留字段,暂不支持该功能
# 类型:bool
# 取值范围: true/false, true表示支持旋转, false表示不支持旋转
# support_rotation: false
#========================= 动态AIPP需设置, 静态AIPP无需设置 ( end )
======================================================================================
========
#========================= 静态AIPP需设置, 动态AIPP无需设置 ( start )
======================================================================================
======
# 输入图像类型
# 类型: enum
#取值范围: YUV420SP_U8/XRGB8888_U8/RGB888_U8/YUV400_U8
# input_format :
# 图像的宽度、高度
# 类型: uint13
# 取值范围 & 约束: [0,4096]、对于YUV420SP_U8类型的图像,要求取值是偶数
# 说明: 请根据实际图片的宽、高配置src_image_size_w、src_image_size_h,若src_image_size_w、
src_image_size_h同时不设置或同时设置为0,则会取网络输入定义的w和h
# src_image_size_w :0
# src_image_size_h :0
# c_padding_value :0.0
#========= crop参数设置(配置样例请参见AIPP配置 > Crop/Padding配置说明) =========
# AIPP处理图片时是否支持抠图
# 类型:bool
# 取值范围: true/false, true表示支持, false表示不支持
# crop :false
# 抠图起始位置水平、垂直方向坐标, 抠图大小为网络输入定义的w和h
# 类型: uint13
# 取值范围 & 约束: [0,4096]、对于YUV420SP_U8类型的图像,要求取值是偶数
#说明: load_start_pos_w加上网络输入定义的w需要小于等于src_image_size_w,load_start_pos_h加上网络输
入定义的h需要小于等于src_image_size_h
# load_start_pos_w :0
# load_start_pos_h :0
# 抠图后的图像size
# 米刑· uint13
# 取值范围 & 约束: [0,4096]、偶数、load_start_pos_w + crop_size_w <= src_image_size_w、
load_start_pos_h + crop_size_h <= src_image_size_h
# crop_size_w :0
# crop_size_h :0
#================================== resize参数设置 ================================
# AIPP处理图片时是否支持缩放,保留字段,暂不支持该功能
# 类型:bool
# 取值范围: true/false, true表示支持, false表示不支持
resize :false
# 缩放后图像的宽度和高度,保留字段,暂不支持该功能
# 举型: uint13
# 取值范围 & 约束: [0,4096]、偶数、小于src_image_size
resize_output_w :0
resize_output_h :0
```

```
#======== padding参数设置 (配置样例请参见AIPP配置 > Crop/Padding配置说明) =====
# AIPP处理图片时padding使能开关
# 类型:bool
# 取值范围: true/false, true表示支持, false表示不支持
# padding :false
# C方向的填充值,静态AIPP配置
# 类型: float16
# left_padding_size :0
# right_padding_size :0
# top_padding_size :0
# bottom_padding_size :0
#================================ rotation参数设置 ==================================
# AIPP处理图片时的旋转角度,保留字段,暂不支持该功能
# 类型: uint8
# 范围:{0, 1, 2, 3} 0不旋转,1顺时针90°,2顺时针180°,3顺时针270°
# rotation_angle :0
#========== 色域转换参数设置 (配置样例请参见AIPP配置 > 色域转换配置说明 ) =============
# 色域转换开关,静态AIPP配置
# 类型:bool
# 取值范围: true/false, true表示开启色域转换, false表示关闭
# csc_switch :false
# 色域转换前, R通道与B通道交换开关/U通道与V通道交换开关
# 类型: bool
# 取值范围: true/false, true表示开启通道交换, false表示关闭
# rbuv_swap_switch :false
# 单行处理模式(只处理抠图后的第一行)开关
# 类型:bool
# 取值范围: true/false, true表示开启单行处理模式, false表示关闭
# single_line_mode :false
# 若色域转换开关为false,则本功能旁路。
# 若输入图片通道数为4,则忽略第一通道。
# YUV转BGR:
# | B | | matrix_r0c0 matrix_r0c1 matrix_r0c2 | | Y - input_bias_0 |
# | G | = | matrix_r1c0 matrix_r1c1 matrix_r1c2 | U - input_bias_1 | >> 8# | R | | matrix_r2c0 matrix_r2c1 matrix_r2c2 | | V - input_bias_2 |
# BGR转YUV:
# | Y | | matrix_r0c0 matrix_r0c1 matrix_r0c2 | | B | | | | | | output_bias_0 |
# | U | = | matrix_r1c0 matrix_r1c1 matrix_r1c2 | | G | >> 8 + | output_bias_1 |
# | V | | matrix_r2c0 matrix_r2c1 matrix_r2c2 | | R | | | output_bias_2 |
# 3*3 CSC矩阵元素
# 类型: int16
#取值范围: [-32768,32767]
# matrix_r0c0 :298
# matrix_r0c1 :516
# matrix_r0c2 :0
# matrix_r1c0 :298
# matrix_r1c1 :-100
# matrix_r1c2 :-208
# matrix_r2c0 :298
# matrix_r2c1 :0
# matrix_r2c2 :409
# RGB转YUV时的输出偏移
# 类型: uint8
# 取值范围:[0, 255]
# output_bias_0 :16
# output_bias_1 :128
# output_bias_2 :128
```

```
# YUV转RGB时的输入偏移
# 类型: uint8
# 取值范围: [0, 255]
# input_bias_0 :16
# input_bias_1 :128
# input_bias_2 :128
#================================== 减均值、乘系数设置 =======
# 计算规则如下:
# 当uint8->uint8时,本功能旁路
# 当uint8->int8时,pixel_out_chx(i) = pixel_in_chx(i) - mean_chn_i
# 当uint8->fp16时,pixel_out_chx(i) = [pixel_in_chx(i) – mean_chn_i – min_chn_i] * var_reci_chn
# 通道n均值
# 类型: uint8
# 取值范围: [0, 255]
# mean_chn_0 :0
# mean_chn_1 :0
# mean chn 2:0# 通道n最小值
# 类型: float16
#取值范围: [-65504, 65504]
# min_chn_0 :0.0
# min_chn_1 :0.0
# min_chn_2 :0.0
# 通道n方差或(max-min)的倒数
# 类型: float16
# 取值范围:[-65504, 65504]
# var_reci_chn_0 :1.0
# var_reci_chn_1 :1.0
# var_reci_chn_2 :1.0
}
        #========================= 静态AIPP需设置,动态AIPP无需设置 (end)
======================================================================================
======
```
## **3.3** 色域转换配置说明

一旦确认了AIPP处理前与AIPP处理后的图片格式(即模型输入的图片格式与模型训练 阶段的图片格式),即可确定色域转换相关的参数值(matrix\_r\*c\*配置项的值是固定 的,不需要调整),配置可参考如下内容。

在AIPP处理前,针对模型输入的图片或视频(各颜色编码方式,如YUV420SP\_U8、 XRGB8888\_U8、RGB888\_U8、YUV400\_U8),当前给出以下两种典型场景下的色域 转换配置:

- 对于JPEG图像文件格式(如后缀为jpg、jpeg、JPG、JPEG的图像文件),可以选 择以下表格中"JPEG"列的色域转换配置。
- 对于视频解码后的数据,可以根据不同的彩色视频数字化标准(如BT-601、 BT-709等)配置色域转换参数。

### **YUV420SP\_U8** 转 **YVU444SP\_U8**

aipp\_op { aipp\_mode: static input\_format : YUV420SP\_U8 csc\_switch : false rbuv\_swap\_switch : true }

## **YUV420SP\_U8** 转 **RGB888\_U8**

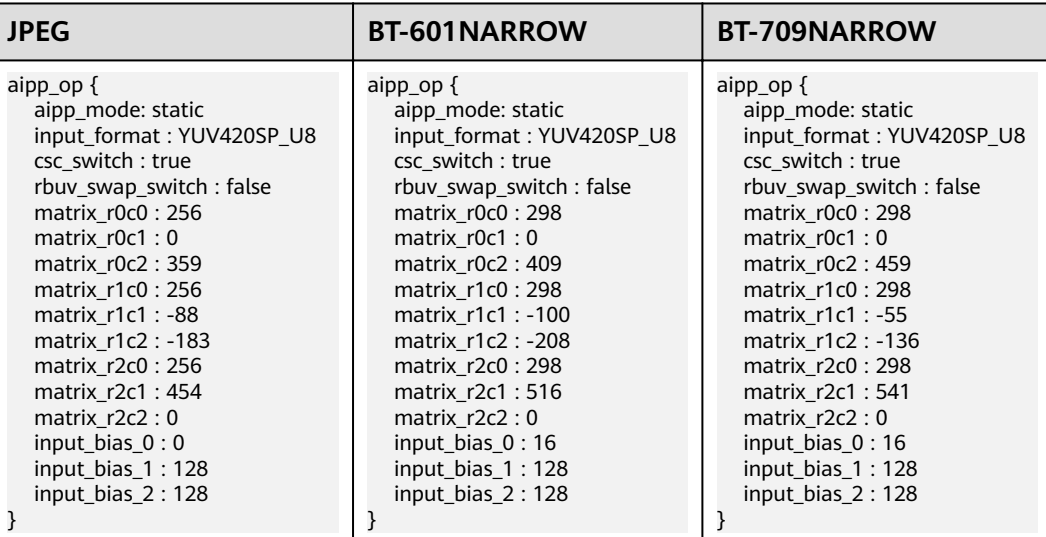

#### 表 **3-1** YUV420SP\_U8 转 RGB888\_U8

## **YUV420SP\_U8** 转 **BGR888\_U8**

#### 表 **3-2** YUV420SP\_U8 转 BGR888\_U8

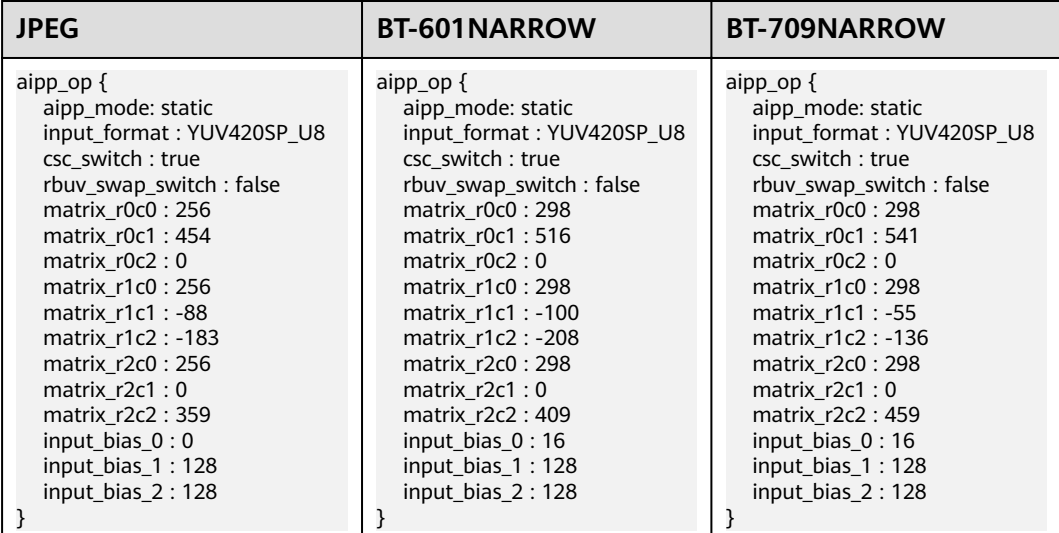

## **YUV420SP\_U8** 转 **GRAY**

aipp\_op { aipp\_mode: static input\_format : YUV420SP\_U8 csc\_switch : true rbuv\_swap\_switch : false matrix\_r0c0 : 256 matrix\_r0c1 : 0 matrix\_r0c2 : 0

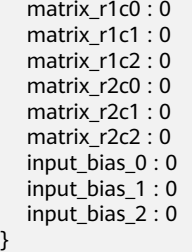

## **XRGB8888\_U8** 转 **YUV444SP\_U8**

## 表 **3-3** XRGB8888\_U8 转 YUV444SP\_U8

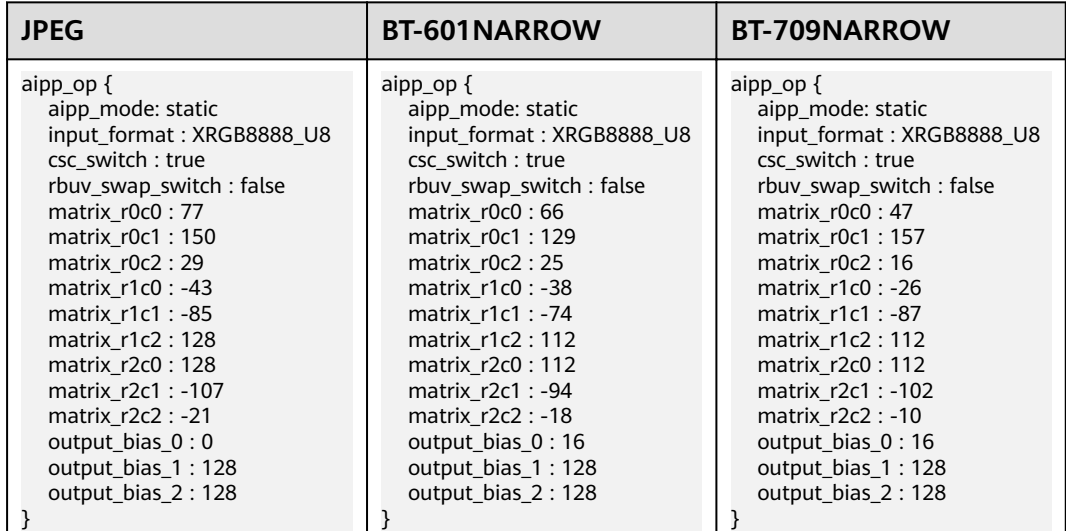

## **XRGB8888\_U8** 转 **YVU444SP\_U8**

#### 表 **3-4** XRGB8888\_U8 转 YVU444SP\_U8

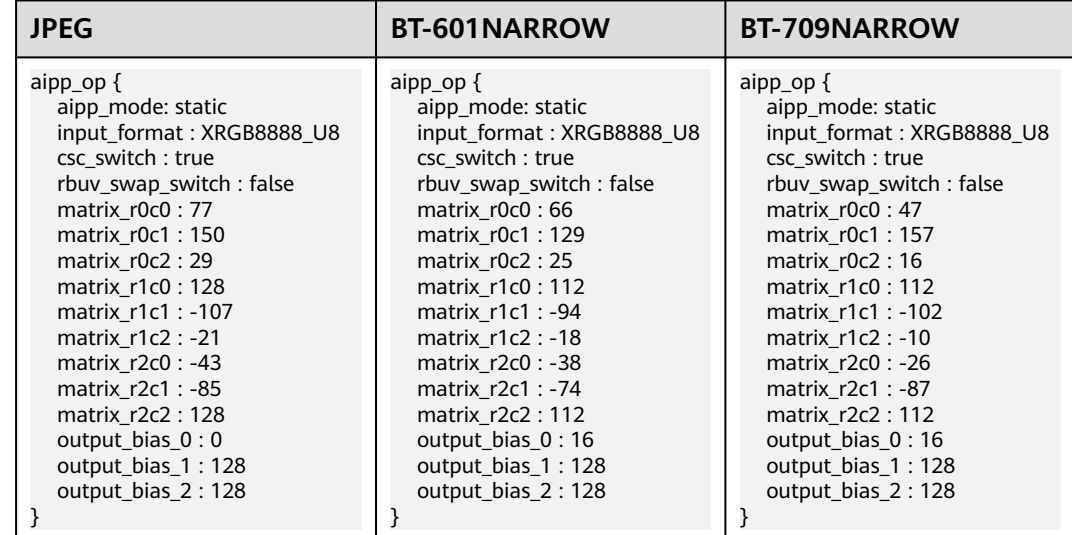

## **XRGB8888\_U8** 转 **GRAY**

```
aipp_op {
   aipp_mode: static
   input_format : XRGB8888_U8
  \overline{\text{csc}} switch : true
   rbuv_swap_switch : false
   matrix_r0c0 : 76
   matrix_r0c1 : 150
   matrix_r0c2 : 30
   matrix_r1c0 : 0
   matrix_r1c1 : 0
  matrix r1c2 : 0
   matrix_r2c0 : 0
   matrix_r2c1 : 0
   matrix_r2c2 : 0
   output_bias_0 : 0
  output_bias_1 : 0
   output_bias_2 : 0
```
## **RGB888\_U8** 转 **BGR888\_U8**

}

aipp\_op {

```
 aipp_mode: static
   input_format : RGB888_U8
   csc_switch : false
   rbuv_swap_switch : true
}
```
## **RGB888\_U8** 转 **YUV444SP\_U8**

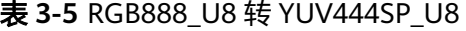

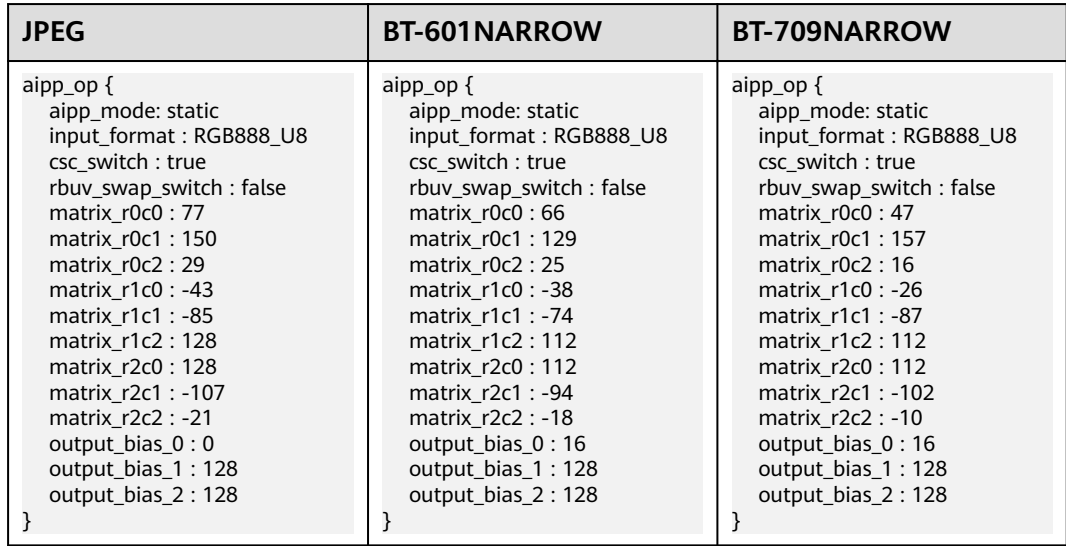

## <span id="page-21-0"></span>**RGB888\_U8** 转 **YVU444SP\_U8**

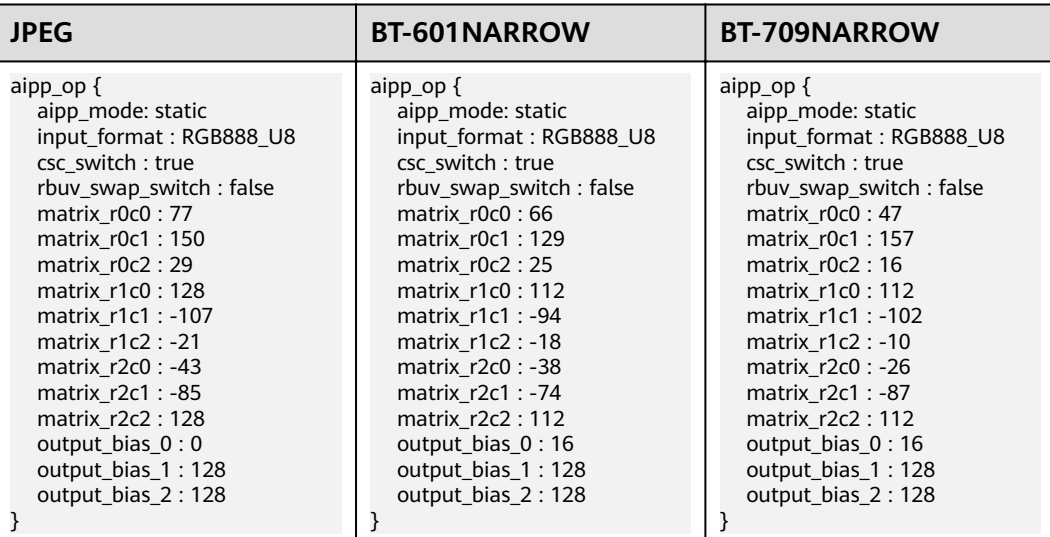

#### 表 **3-6** RGB888\_U8 转 YVU444SP\_U8

## **RGB888\_U8** 转 **GRAY**

```
aipp_op {
   aipp_mode: static
   input_format : RGB888_U8
   csc_switch : true
   rbuv_swap_switch : false
  matrix r0c0 : 76
   matrix_r0c1 : 150
   matrix_r0c2 : 30
   matrix_r1c0 : 0
   matrix_r1c1 : 0
   matrix_r1c2 : 0
   matrix_r2c0 : 0
   matrix_r2c1 : 0
   matrix_r2c2 : 0
   output_bias_0 : 0
   output_bias_1 : 0
   output_bias_2 : 0
```
## **3.4 Crop/Padding** 配置说明

}

目前AIPP支持Crop(抠图)、Padding两种改变图像尺寸的操作。

#### 图 **3-1** 改变图像尺寸

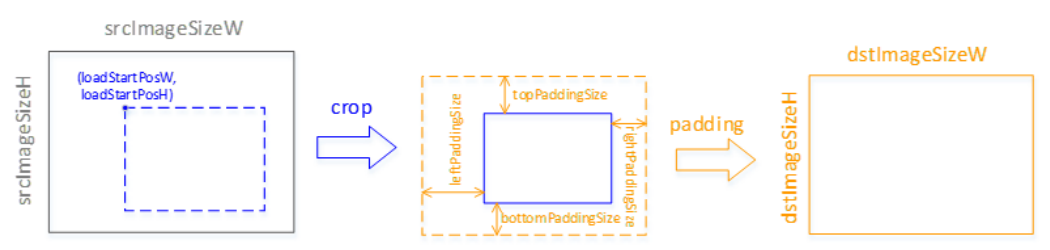

<span id="page-22-0"></span>对于YUV420SP\_U8图片类型, load\_start\_pos\_w、load\_start\_pos\_h、crop\_size\_w与 crop\_size\_h四个参数必须配置为偶数。抠图后的图像的宽、高需和网络输入定义的w 和h相等。

配置样例如下:

aipp\_op { aipp\_mode: static input format : YUV400\_U8

 src\_image\_size\_w :320 src\_image\_size\_h :240

 crop :true load\_start\_pos\_w :10 load\_start\_pos\_h :20 crop\_size\_w :50  $\overline{c}$ crop\_size\_h :60

 padding : true left\_padding\_size :10 right\_padding\_size :20 top\_padding\_size :10 bottom\_padding\_size :20

}

## **3.5** 根据模型输入指定 **AIPP** 配置说明

AIPP配置文件支持定义多组AIPP配置,对不同的模型输入进行不同的AIPP处理,配置 多组AIPP参数时,将一组AIPP配置放到一个aipp\_op配置项里,举例如下:

```
aipp_op {
    related input rank: 0
      aipp_mode : dynamic 
     max_src_image_size: 60000 
}
aipp_op {
     related_input_rank : 1 
      aipp_mode : dynamic 
      max_src_image_size: 80000
}
```
上述配置定义了两组AIPP参数,分别对模型第一个和第二个输入进行AIPP处理,AIPP 的模式为动态AIPP,两个输入可以接受的最大的图片大小分别是60000字节和80000字 节。

## **3.6 AIPP** 对模型输入大小的校验说明

如果有配置AIPP,无论静态AIPP还是动态AIPP,最终生成的Davinci模型的接收的图片 的大小(即input\_size)均会被Crop、Padding等操作影响。在模型推理阶段,OME会 对传入的图片的大小进行校验,如果是动态AIPP,要求模型推理时传入的图片的大小 小于等于动态AIPP配置的max\_src\_image\_size大小;如果是静态AIPP,要求模型推理 时传入的图片的大小与表**[3-7](#page-23-0)**中的计算的input\_size相等。

对于静态AIPP, 假设模型的Batch数量为N, 图片的宽为src\_image\_size\_w, 高为 src\_image\_size\_h,最后模型输入的Size的计算公式如表**[3-7](#page-23-0)**所示。

#### <span id="page-23-0"></span>表 **3-7** input\_size 校验公式

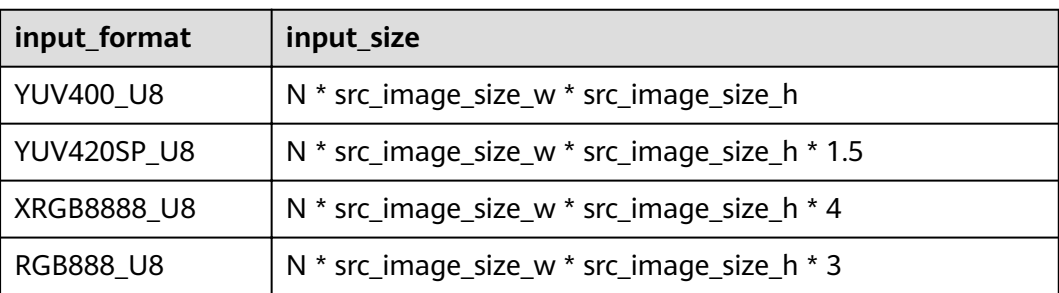

生成带动态AIPP的模型时,OMG会为动态AIPP添加模型输入。新增动态AIPP输入的 input\_size计算公式为:

sizeof(kAippDynamicPara) + (batch\_count - 1) \* sizeof(kAippDynamicBatchPara)

## **3.7** 动态 **AIPP** 的参数输入结构

typedef struct tagAippDynamicBatchPara { int8\_t cropSwitch; //crop switch int8\_t scfSwitch; //resize switch int8\_t paddingSwitch; // 0: unable padding, // 1: padding config value,sfr\_filling\_hblank\_ch0 ~ sfr\_filling\_hblank\_ch2 // 2: padding source picture data, single row/collumn copy // 3: padding source picture data, block copy // 4: padding source picture data, mirror copy int8 t rotateSwitch; //rotate switch, 0: non-ratate, 1: ratate 90°clockwise, 2: ratate 180°clockwise, 3: ratate 270° clockwise int8\_t reserve[4];<br>int32\_t cropStartPosW: //the start horizontal position of cropping int32\_t cropStartPosH; //the start vertical position of cropping<br>int32\_t cropSizeW; //crop width int32\_t cropSizeW; int32\_t cropSizeH; //crop height<br>int32\_t scfInputSizeW; //input width of scf int32\_t scfInputSizeW; //input width of scf<br>int32\_t scfInputSizeH; //input height of scf int32\_t scfInputSizeH: int32\_t scfOutputSizeW; //output width of scf<br>int32\_t scfOutputSizeH; //output height of scf int32\_t scfOutputSizeH; //output height of<br>int32\_t paddingSizeTop; //top padding size int32\_t paddingSizeTop; //top padding size<br>int32\_t paddingSizeBottom; //bottom padding size int32\_t paddingSizeBottom; int32\_t paddingSizeLeft; //left padding size int32\_t paddingSizeRight; //right padding size<br>int16 t dtcPixelMeanChn0; //mean value of channel 0 int16\_t dtcPixelMeanChn0; int16\_t dtcPixelMeanChn1; //mean value of channel 1<br>int16\_t dtcPixelMeanChn2: //mean value of channel 2 int16\_t dtcPixelMeanChn2; //mean value of channel 2<br>int16\_t dtcPixelMeanChn3; //mean value of channel 3 int16\_t dtcPixelMeanChn3; #ifndef DAVINCI\_TINY uint16\_t dtcPixelMinChn0; //min value of channel 0 uint16\_t dtcPixelMinChn1; //min value of channel 1<br>uint16\_t dtcPixelMinChn2; //min value of channel 2 uint16\_t dtcPixelMinChn2; uint16\_t dtcPixelMinChn3; //min value of channel 3 uint16\_t dtcPixelVarReciChn0; //sfr\_dtc\_pixel\_variance\_reci\_ch0 uint16\_t dtcPixelVarReciChn1; //sfr\_dtc\_pixel\_variance\_reci\_ch1 uint16\_t dtcPixelVarReciChn2; //sfr\_dtc\_pixel\_variance\_reci\_ch2 uint16\_t dtcPixelVarReciChn3; //sfr\_dtc\_pixel\_variance\_reci\_ch3 int8\_t reserve1[16]; //32B assign, for ub copy #endif }kAippDynamicBatchPara; typedef struct tagAippDynamicPara { uint8\_t inputFormat; //input format: YUV420SP\_U8/XRGB8888\_U8/RGB888\_U8

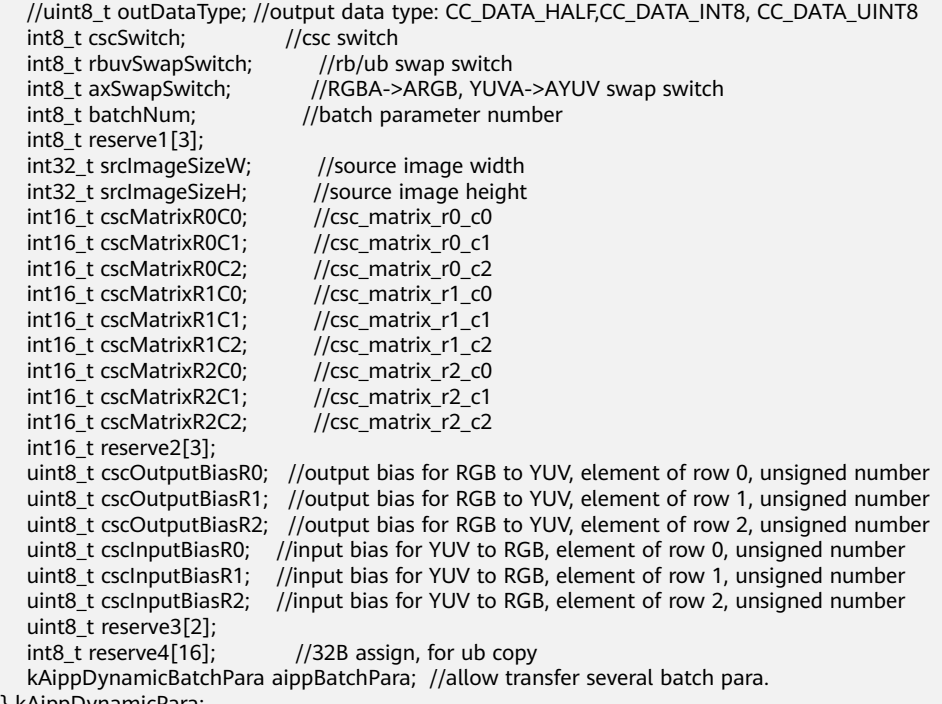

} kAippDynamicPara;

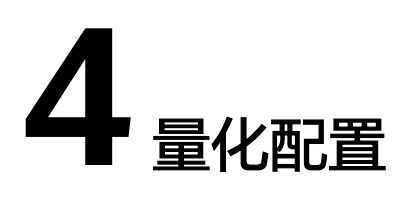

<span id="page-25-0"></span>4.1 基本介绍

- 4.2 [配置文件模板](#page-26-0)
- 4.3 [参数配置说明](#page-28-0)
- 4.4 [参数调优说明](#page-36-0)

## **4.1** 基本介绍

此处量化是指对高精度数据进行低Bit量化,从而达到节约网络存储空间、降低传输时 延以及提高运算执行效率的目的。

当前支持Convolution、Full Connection、ConvolutionDepthwise三种类型算子的量 化,包括权重、偏置、数据量化。量化模式分为:无offset、数据offset。

量化后的权重、偏置在Davinci模型生成阶段即被保存在Davinci模型中,在模型推理阶 段使用量化后权重、偏置对数据进行计算。

各概念的说明如下:

- 无offset: 权重和数据都采用无偏移模式。
- 数据offset: 数据采用有偏移模式, 权重采用无偏移模式。
- 权重量化:根据量化算法对权重文件进行Int8量化。若是有offset量化模式,则输 出Int8权重、scale和offset;若是无offset量化模式,则输出Int8权重和scale。当 前权重量化仅支持无offset量化模式。
- 数据量化: 经过有限输入 ( 校准集, 用于训练量化参数、保证精度) 进行推理执 行,根据频率统计和散度计算算法等,若是数据offset量化模式,则计算出量化数 据的scale和offset; 如果无offset量化模式, 则计算出量化数据的scale。
- 偏置量化: 根据权重量化的scale、数据量化的scale, 将FP32偏置数据量化为 Int32输出。

#### <span id="page-26-0"></span>图 **4-1** 量化处理流程

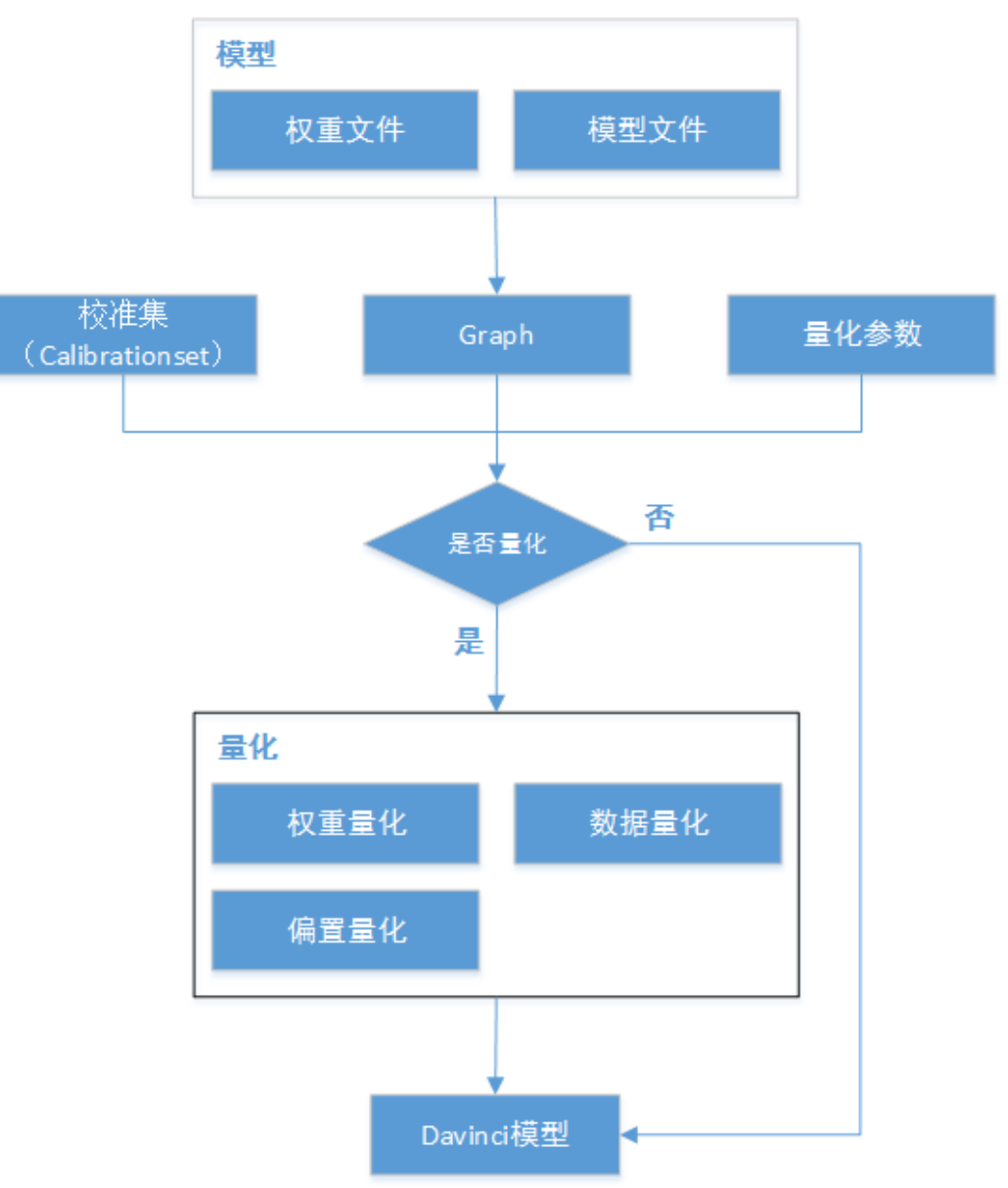

## **4.2** 配置文件模板

量化支持网络单输入或多输入的场景。使用此配置文件时,可以使用配置文件模板中 默认值,也可以根据实际情况将需要的参数改成合适的值。另外,配置文件中的参数 分为必选参数和可选参数,必选参数您必须配置对应的参数值,可选参数您可以不配 置。配置文件中各参数的含义、是否必选请参见**4.3** [参数配置说明](#page-28-0)。

配置文件中的内容必须是使用英文格式。

## 网络单输入场景

输入为图片,通过OMG模型转换命令指定量化配置,配置文件举例如下。

device:USE\_CPU quantize\_algo:HALF\_OFFSET

weight\_type:VECTOR\_TYPE bin:150 type:KL inference\_with\_data\_quantized:false inference\_with\_weight\_quantized:true super\_parameter: { min\_percentile:PERCENTILE\_HIGH max\_percentile:PERCENTILE\_MID start\_ratio:0.7 end\_ratio:1.3 step\_ratio:0.01 } exclude\_op:'fc1000' batch\_count:50 **preprocess\_parameter: { input\_type:IMAGE image\_format:BGR** input\_file\_path:'calibration/image\_set' **mean\_value:104.0 mean\_value:117.0 mean\_value:123.0 standard\_deviation:1.0 }**

## 网络多输入场景

第一个输入为图片,第二个输入为二进制文件,通过OMG模型转换命令指定量化配 置,配置文件举例如下。

```
device:USE_CPU
quantize_algo:HALF_OFFSET
weight_type:VECTOR_TYPE
bin:150
type:KL
inference_with_data_quantized:false
inference_with_weight_quantized:true
super_parameter:
{
min_percentile:PERCENTILE_HIGH
max_percentile:PERCENTILE_MID
start_ratio:0.7
end_ratio:1.3
step_ratio:0.01
}
exclude_op:'fc1000'
batch_count:50
preprocess_parameter:
{
input_type:IMAGE
image_format:BGR
input_file_path:'calibration/image_set'
mean_value:104.0
mean_value:117.0
mean_value:123.0
standard_deviation:1.0
}
preprocess_parameter:
{
input_type:BINARY 
input_file_path:'calibration/img_info.bin'
}
```
## <span id="page-28-0"></span>**4.3** 参数配置说明

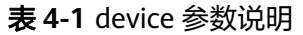

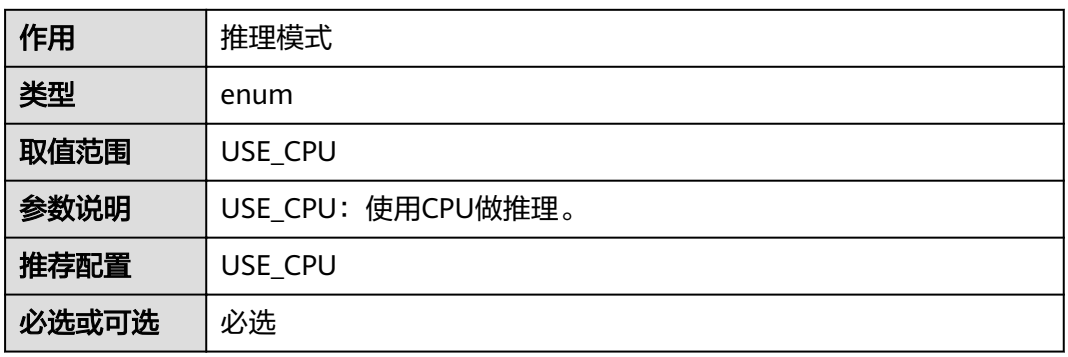

## 表 **4-2** quantize\_algo 参数说明

| 作用    | 量化模式                                                                                                    |
|-------|----------------------------------------------------------------------------------------------------|
| 类型    | enum                                                                                                    |
| 取值范围  | NON_OFFSET<br><b>HALF OFFSET</b>                                                                                                    |
| 参数说明  | NON OFFSET: 权重和数据都采用无偏移模式<br>- HALF OFFSET: 数据采用有偏移模式, 权重采用无偏移模式<br>根据权重和数据在量化时是否有偏移,量化的映射公式有两种:<br>● 有偏移,公式为:q_uint8 = round(d_float/scale)-offset<br>● 无偏移,公式为:q_int8 = round(d_float/scale) |
| 推荐配置  | <b>HALF OFFSET</b>                                                                                                    |
| 必选或可选 | 必选                                                                                                    |

表 **4-3** weight\_type 参数说明

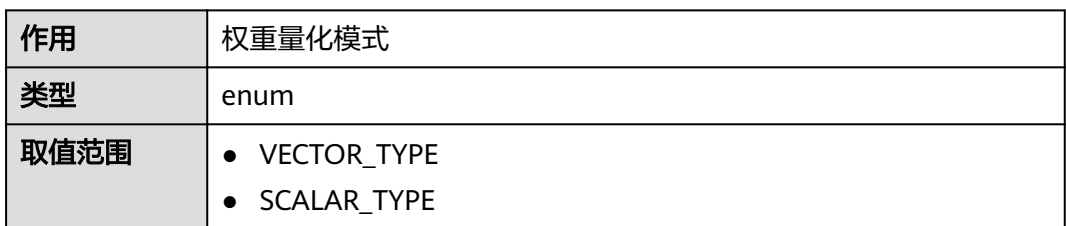

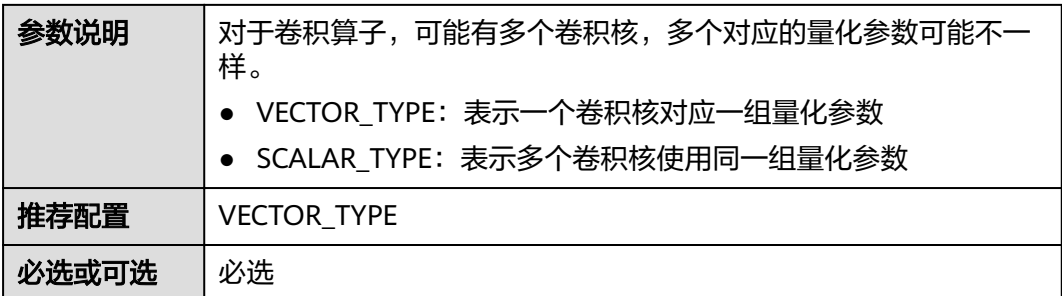

## 表 **4-4** preprocess\_parameter 参数说明

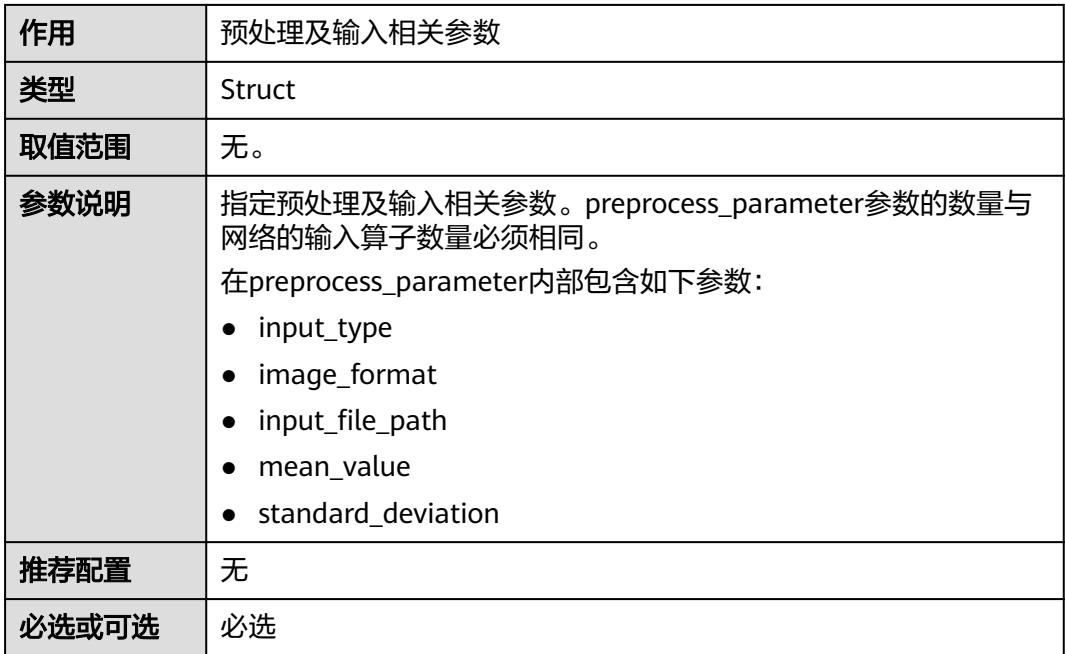

## 表 **4-5** input\_type 参数说明

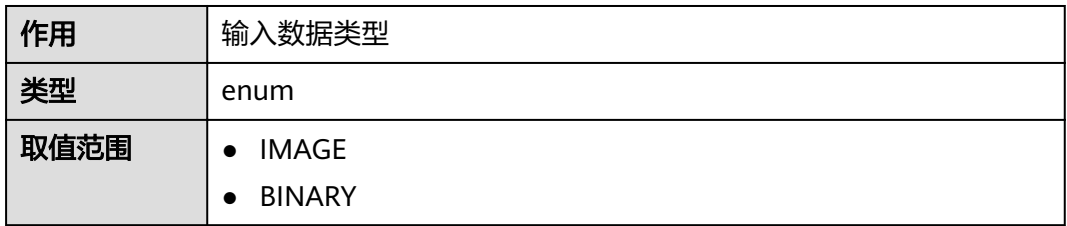

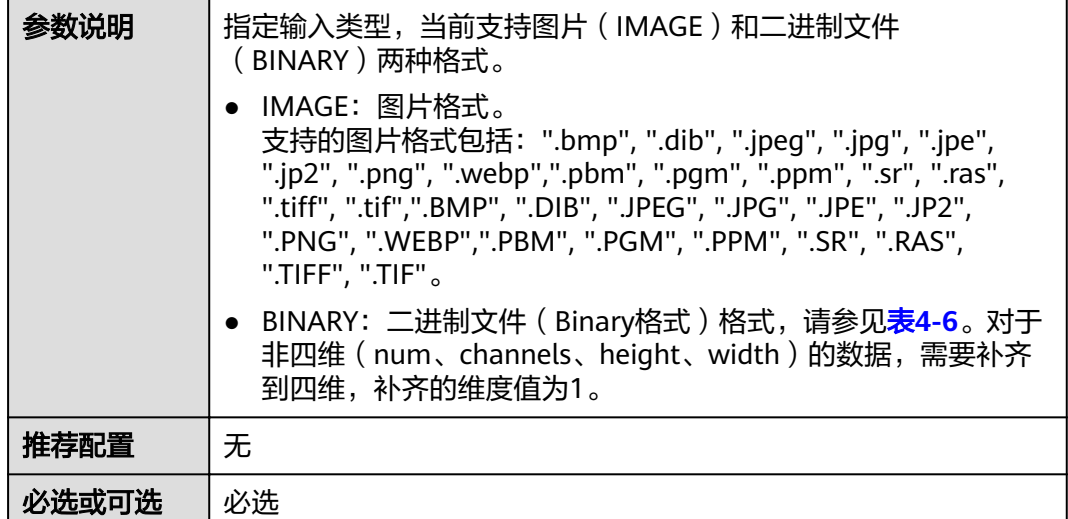

## 表 **4-6** 二进制文件格式

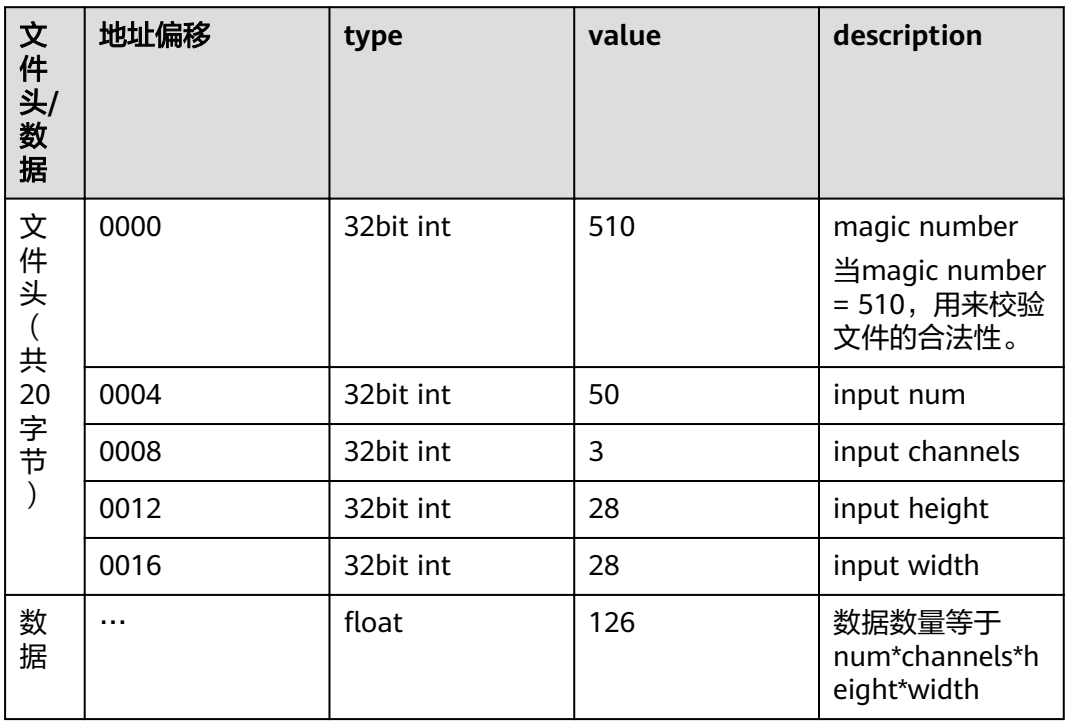

## 表 4-7 input\_file\_path 参数说明

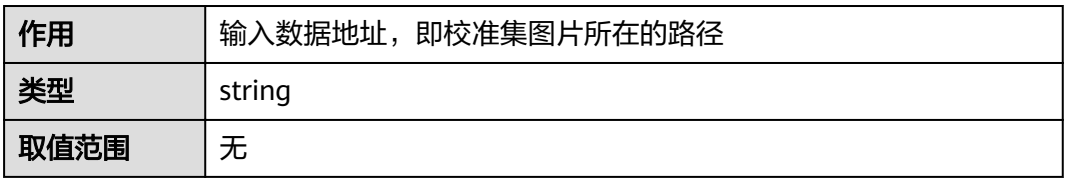

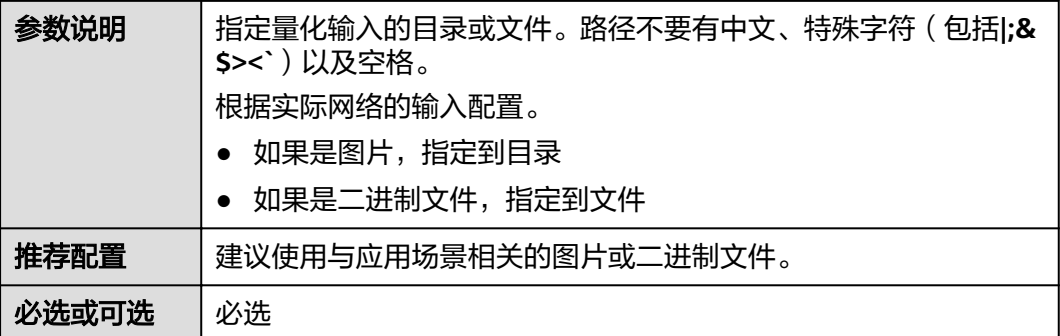

## 表 **4-8** image\_format 参数说明

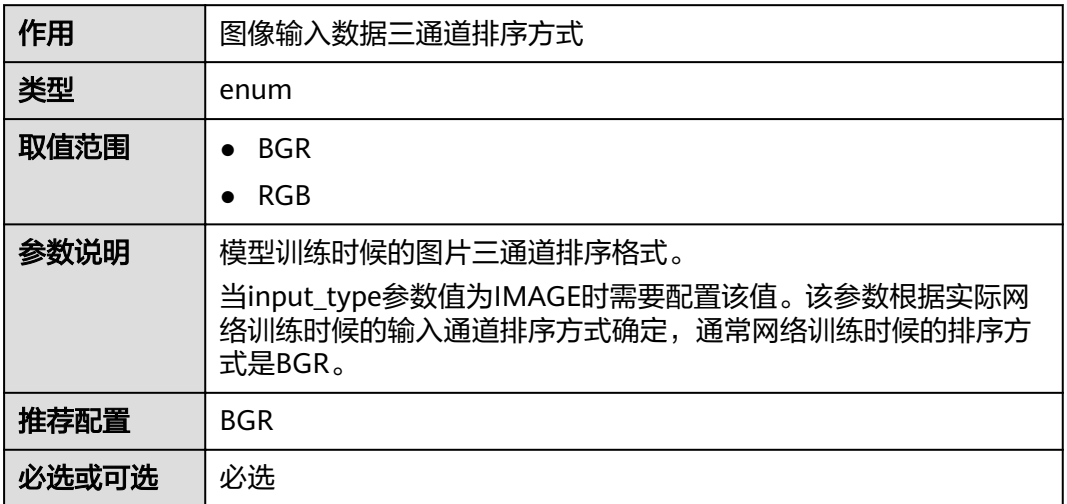

### 表 **4-9** mean\_value 参数说明

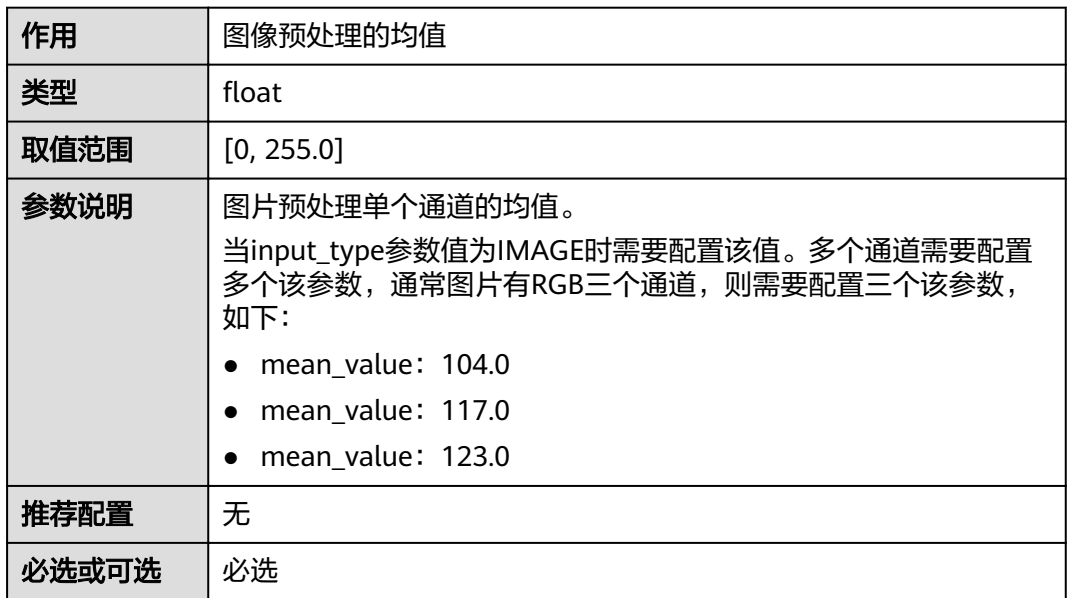

## 表 **4-10** standard\_deviation 参数说明

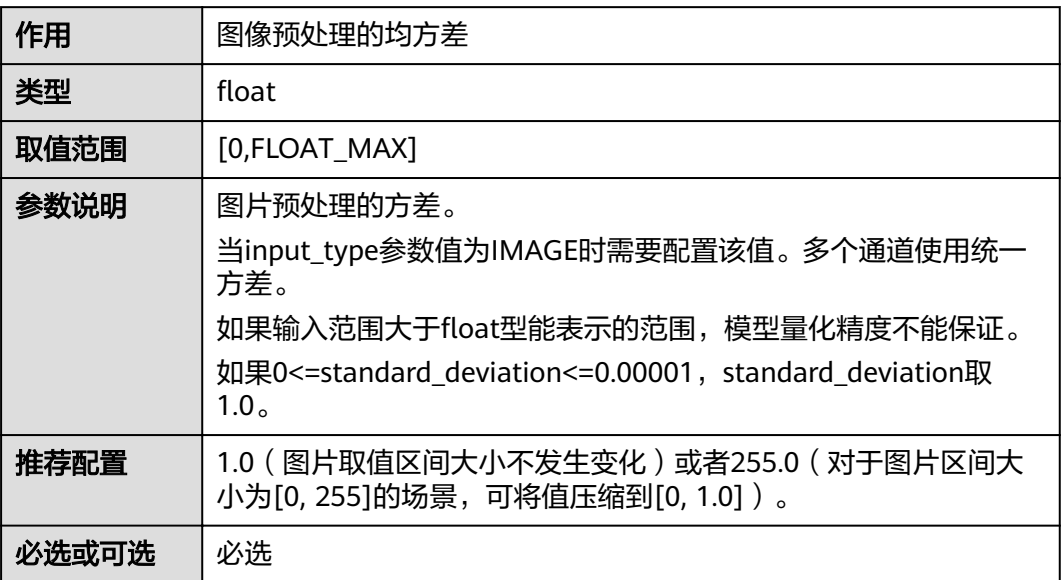

## 表 **4-11** bin 参数说明

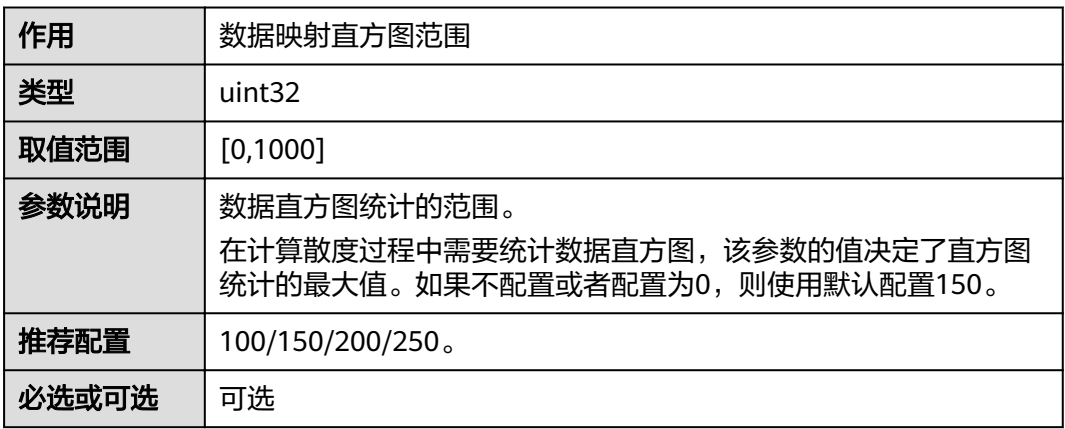

## 表 **4-12** type 参数说明

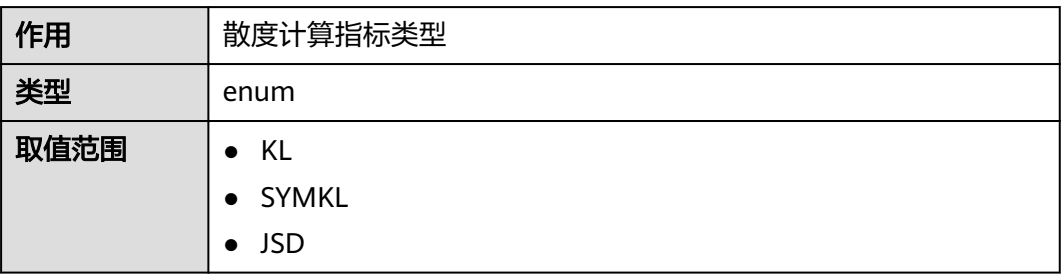

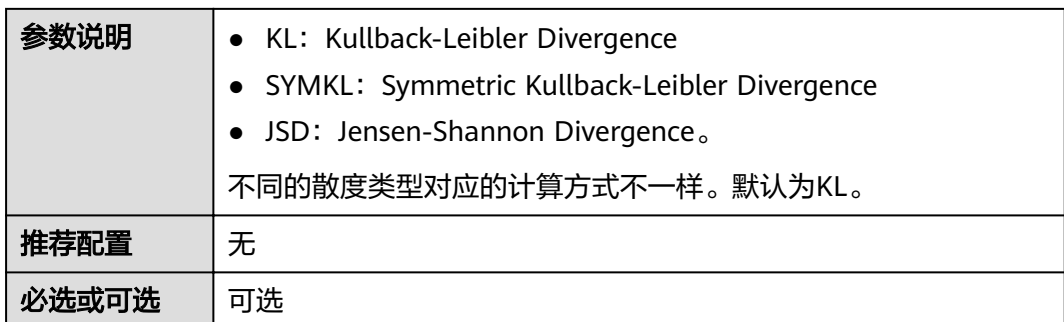

## 表 **4-13** inference\_with\_data\_quantized 参数说明

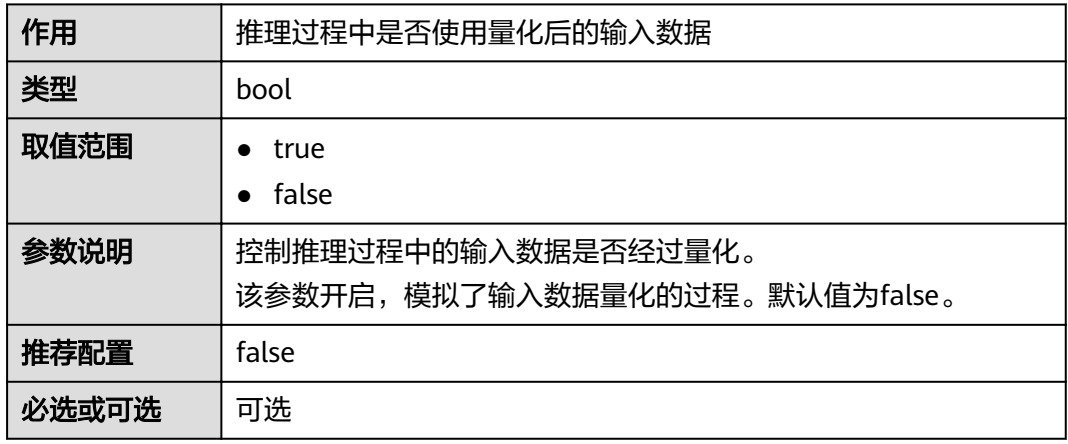

#### 表 **4-14** inference\_with\_weight\_quantized 参数说明

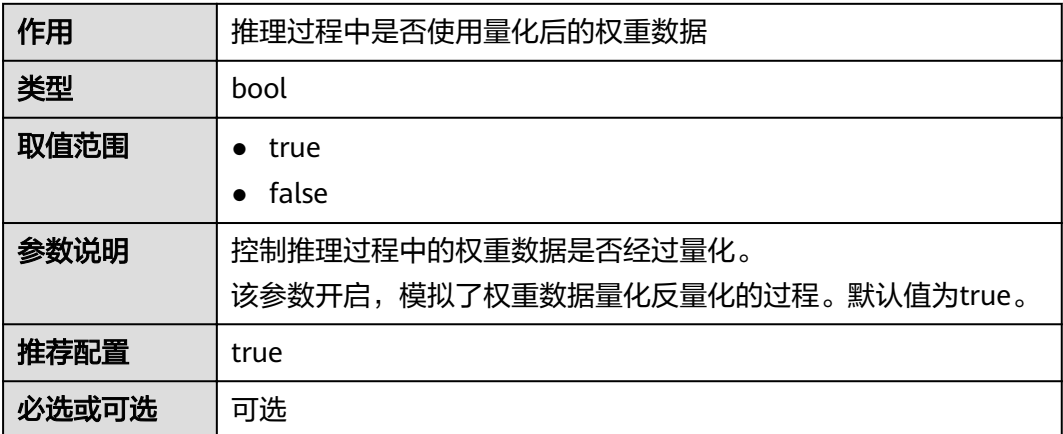

## 表 **4-15** super\_parameter 参数说明

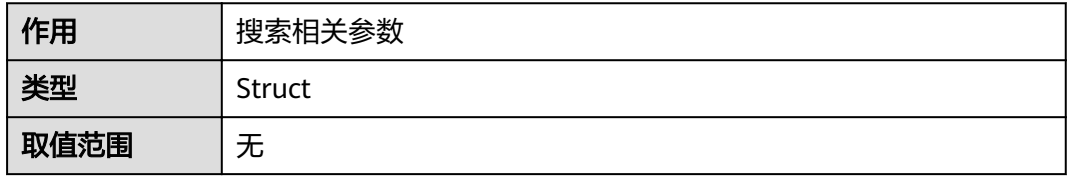

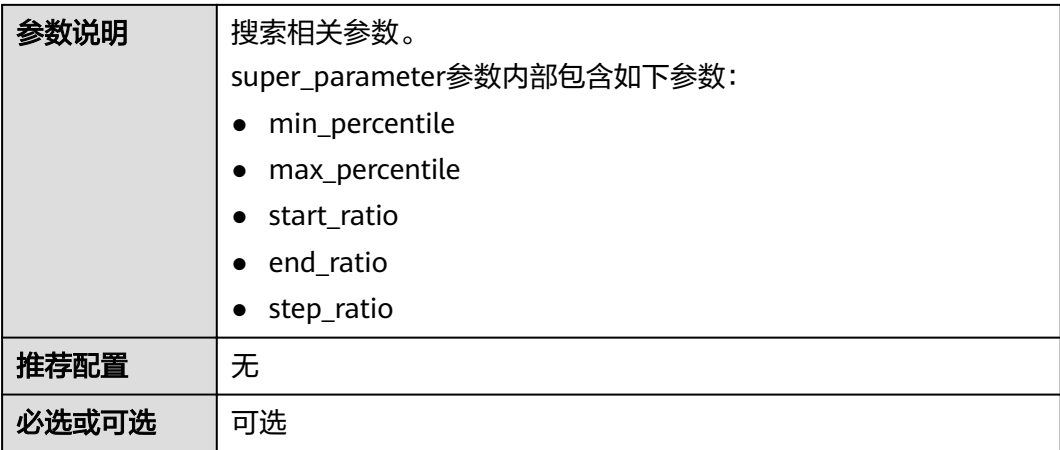

## 表 **4-16** min\_percentile 参数说明

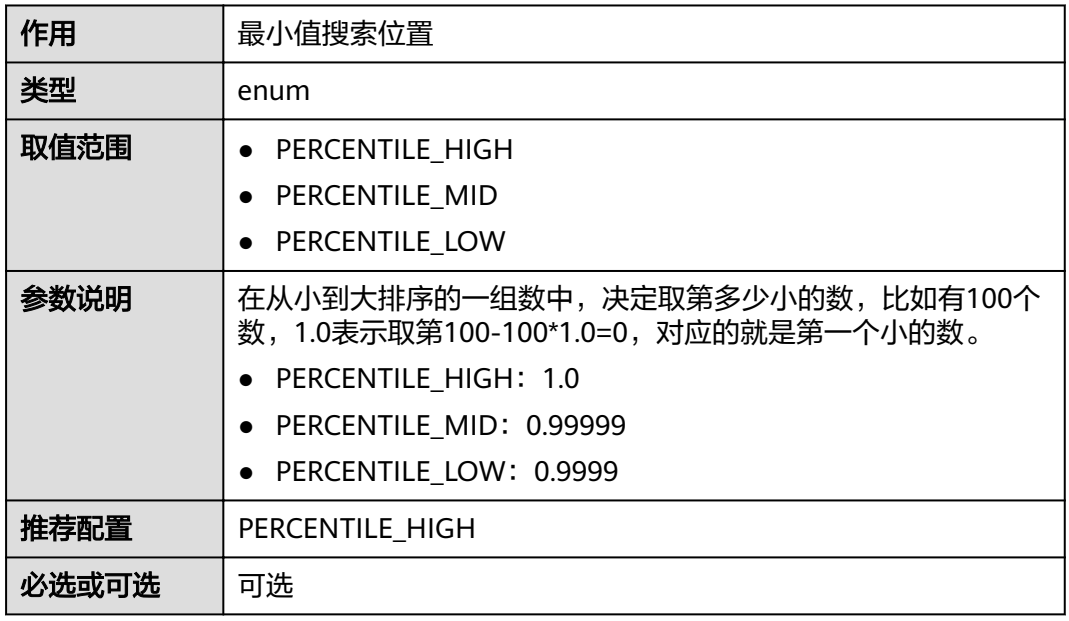

## 表 **4-17** max\_percentile 参数说明

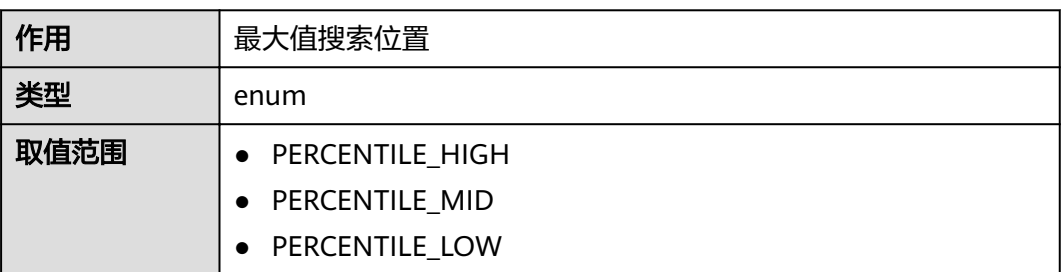

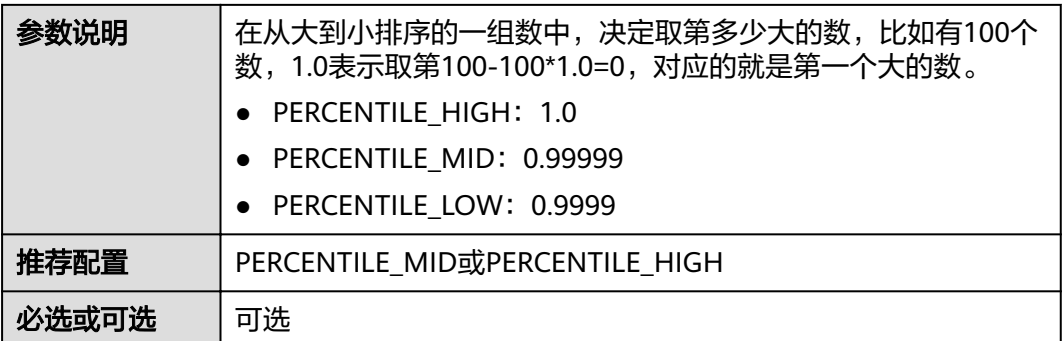

#### 表 **4-18** start\_ratio、end\_ratio、step\_ratio 参数说明

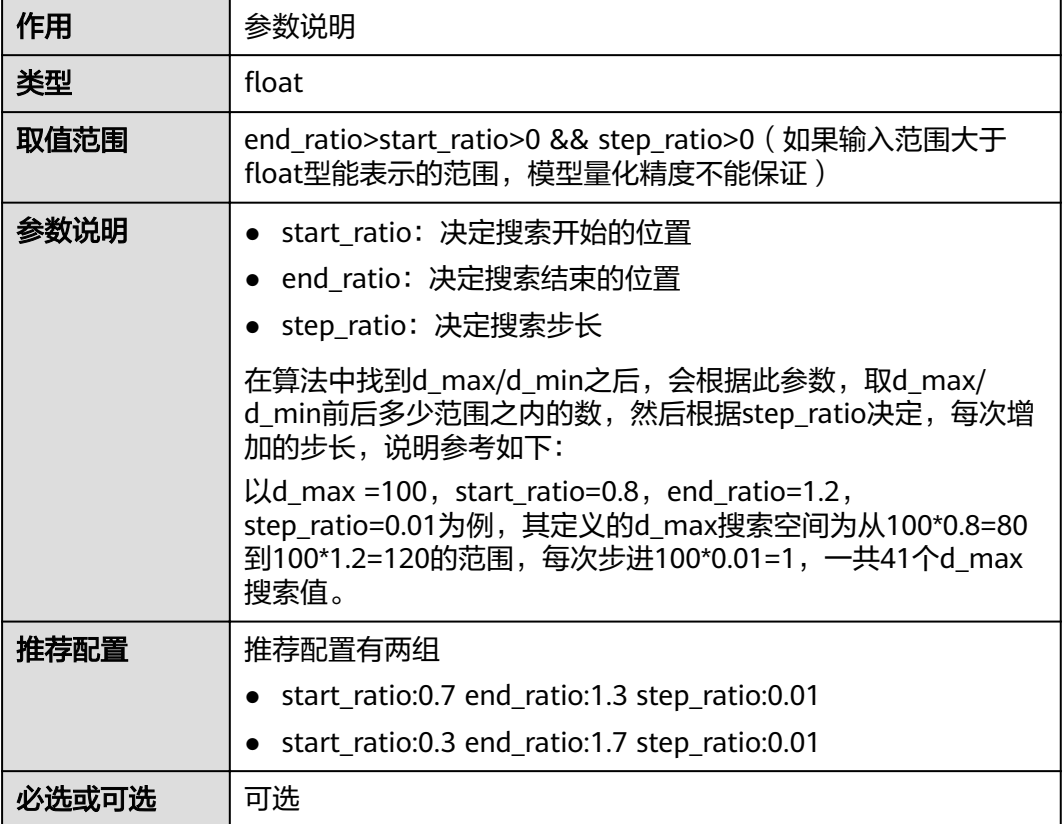

## 表 **4-19** batch\_count 参数说明

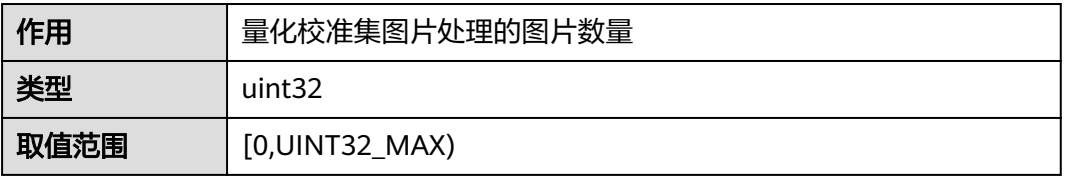

<span id="page-36-0"></span>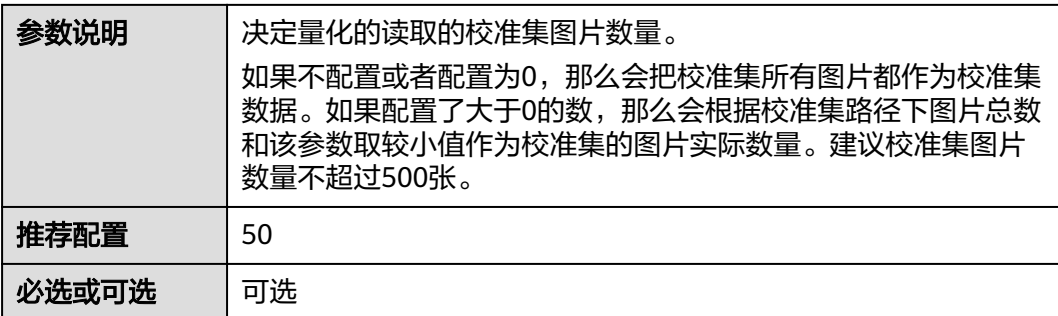

#### 表 **4-20** exclude\_op 参数说明

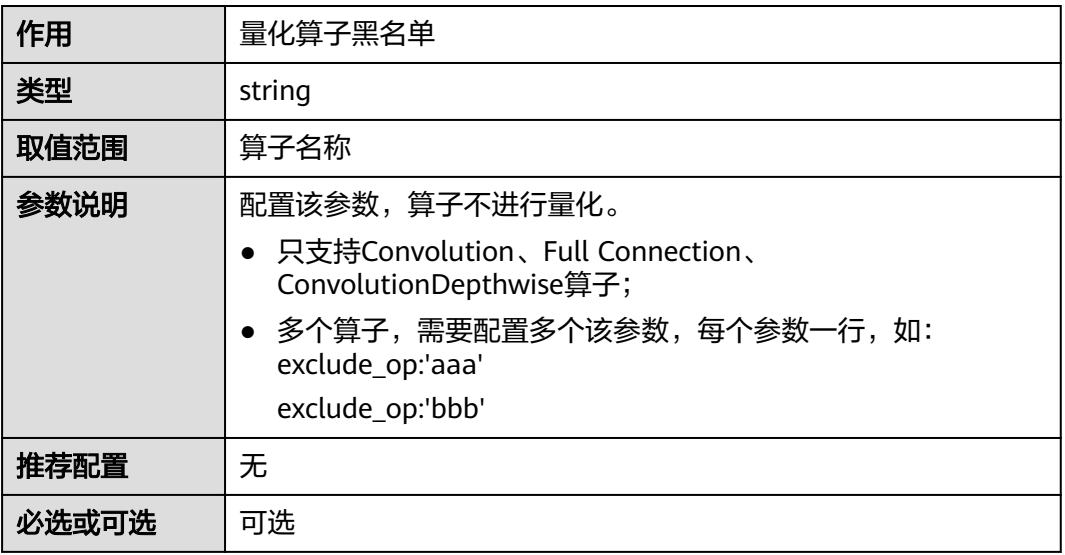

## **4.4** 参数调优说明

按照模型转换时设置的量化参数对权重、偏置、数据进行量化,若精度不满足要求, 您可以按照如下步骤调整量化参数值。

- 1. 按照**4.2** [配置文件模板](#page-26-0)中的默认参数值进行校准,完成模型数据和参数的量化。
- 2. 若按照**1**中的量化配置进行量化后,精度满足要求,则调参结束,否则继续**3**。
- 3. 手动调整以下量化参数后,再进行量化。
	- a. 修改搜索范围参数。

#### 表 **4-21** 搜索范围参数

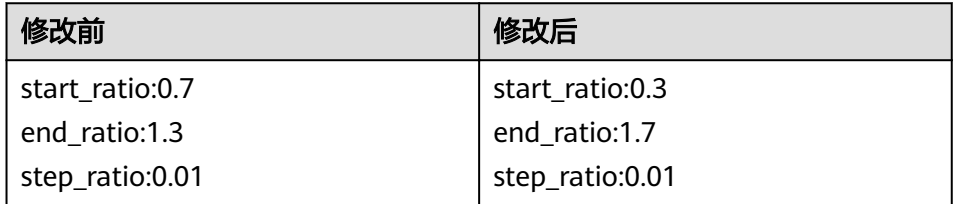

- b. 将bin参数值改大,从150改成200或者250。
- c. 如果是检测类网络,建议将max\_percentile参数值设置为PERCENTILE\_MID (表示0.99999)。
- 4. 若按照**[3](#page-36-0)**中的量化配置进行量化后,精度满足要求,则调参结束,否则继续**5**。
- 5. 按照量化参数的可选配置项,遍历表**4-22**中的参数,并按"配置说明"配置参数 (可根据calibration时间要求,调整搜索空间大小)。

表 **4-22** 参数配置

| 参数                                     | 配置说明                                                                                                    |
|----------------------------------------|----------------------------------------------------------------------------------------------------|
| quantize_alg<br>O                      | 配置为HALF_OFFSET,表示数据采用有偏移模式,权重采用无<br>偏移模式。                                                                                                    |
| weight_type                            | 配置为VECTOR_TYPE,表示对于卷积算子,可能有多个卷积核<br>的情况下,一个卷积核对应一组量化参数。                                                                                                    |
| hin                                    | 在计算散度过程中需要统计数据直方图,该参数的值决定了直<br>方图统计的最大值。如果不配置或者配置为0,则使用默认配置<br>150。建议选100, 150, 200这三档。                                                                                    |
| type                                   | 不同的散度类型对应的计算方式不一样。默认为KL。<br>KL: Kullback-Leibler Divergence;<br>• SYMKL: Symmetric Kullback-Leibler Divergence;<br>JSD: Jensen-Shannon Divergence.                         |
| start ratio<br>end ratio<br>step_ratio | start_ratio决定搜索开始的位置,end_ratio决定搜索结束的位<br>置,step_ratio决定搜索步长。<br>推荐配置有两组<br>start_ratio:0.7 end_ratio:1.3 step_ratio:0.01<br>start_ratio:0.3 end_ratio:1.7 step_ratio:0.01 |
| max_percenti<br>le                     | 在从大到小排序的一组数中,决定取第多少大的数。<br>建议配置为1.0, 0.99999这两档。                                                                                                    |
| batch_count                            | 决定量化的读取的校准集图片数量。<br>可配置为大于1的整数,建议选10, 20, 50这几档。                                                                                                    |

- 6. 若按照**5**中的量化配置进行量化后,精度满足要求,则调参结束,否则继续**7**。
- 7. 通过exclude\_op参数设置量化算子黑名单,从首层开始逐层将算子设置成算子黑 名单,设置成算子黑名单的算子不进行量化,通过排除法,判断是哪个算子的量 化对精度有影响。

除设置到量化算子黑名单的算子不进行量化,其它算子默认进行量化,这时会存 在int8计算和FP16计算混合的情况。

8. 若按照**7**中的量化配置进行量化后,精度满足要求,则调参结束,否则表明量化对 精度没有影响,无需设置量化,去除量化配置,退回全网FP16的计算。

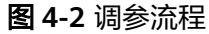

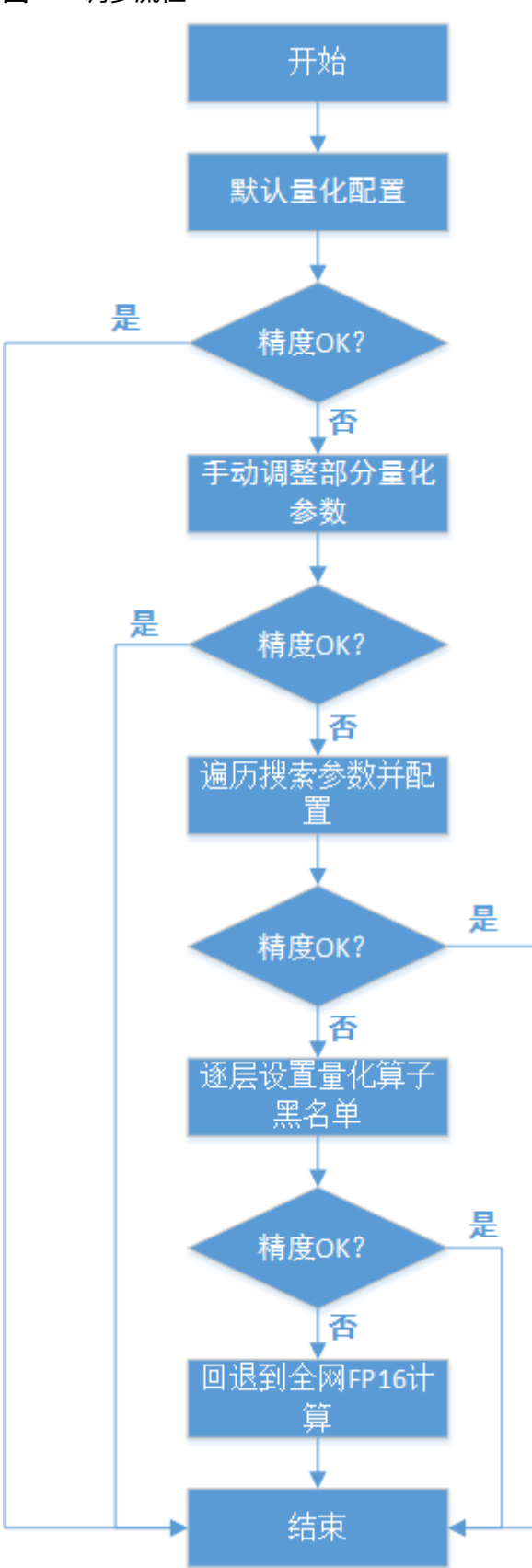

## **5 FAQ**

- <span id="page-39-0"></span>5.1 DDK安装用户为HwHiAiUser时,日志未输出到屏幕
- 5.2 DDK所在服务器操作系统以及架构为Arm (aarch64), 模型转换耗时较长
- 5.3 模型转换时提示[Unrecognized layer:xxx, layer type xxx](#page-40-0)错误
- 5.4 模型转换时提示[It is recommended to convert layers-structure to layer-structure](#page-40-0) by caffe tool错误

## **5.1 DDK** 安装用户为 **HwHiAiUser** 时,日志未输出到屏幕

DDK安装用户为HwHiAiUser,该场景下日志默认输入到host侧/var/dlog目录中,也可 以通过设置如下环境变量,使日志直接输出到屏幕上。 export SLOG\_PRINT\_TO\_STDOUT=1

若DDK安装用户非HwHiAiUser,该场景下日志信息会输出到屏幕上。

## **5.2 DDK** 所在服务器操作系统以及架构为 **Arm** (**aarch64**),模型转换耗时较长

若DDK所在服务器操作系统以及架构为Arm(aarch64),如果模型转换的耗时较长, 可以使用numactl工具指定CPU核后进行模型转换,步骤如下:

- 1. 以DDK安装用户登录DDK所在服务器,执行**su root**命令切换到root用户。
- 2. 确保Host侧服务器已连接网络后,执行以下命令安装numactl工具。 yum -y install numactl
- 3. 切换到DDK安装用户执行如下命令,通过**numactl -C**指定编号16到31的CPU核来 处理模型转换操作。

此处建议指定编号16到31的CPU核,处理性能更好,用户也可以根据实际情况修 改。

numactl -C 16-31 --localalloc omg <args>

## <span id="page-40-0"></span>**5.3** 模型转换时提示 **Unrecognized layer:xxx, layer type xxx** 错误

## 问题描述

使用omg命令转换模型,模型转换失败时,提示"Type XXX unsupported"、 "Unrecognized layer:xxx, layer type XXX"等信息, 如图5-1所示。

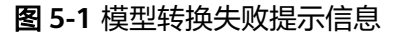

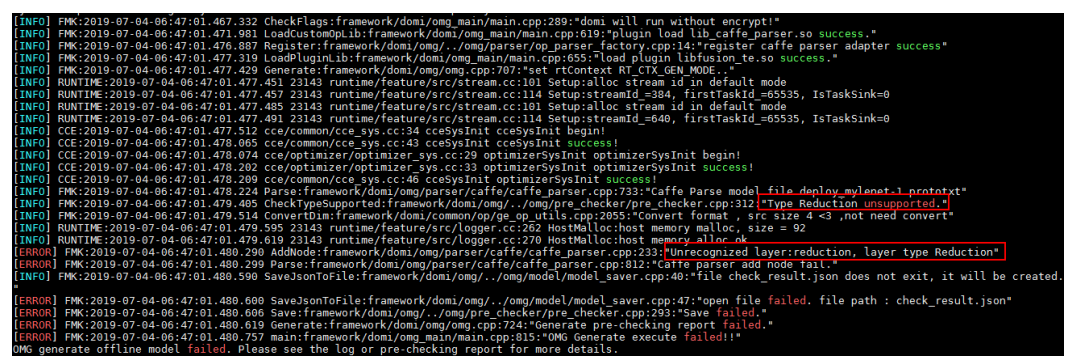

#### 说明

图**5-1**中的提示信息是以Reduction类型的算子为例,请以实际使用的模型为准。

## 解决方法

产生此错误原因是原始模型中有Ascend 310不识别的算子,需要用户根据《TE自定义 算子开发指导》开发不识别的算子、开发算子插件、加载算子插件转换模型。

## **5.4** 模型转换时提示 **It is recommended to convert layers**structure to layer-structure by caffe tool 错误

## 问题描述

从https://github.com/BVLC/caffe/tree/master/models/bvlc\_googlenet下载了 googlenet的prototxt与caffemodel,导入时失败,如<mark>图[5-2](#page-41-0)</mark>所示。

<span id="page-41-0"></span>图 **5-2** 模型转化失败

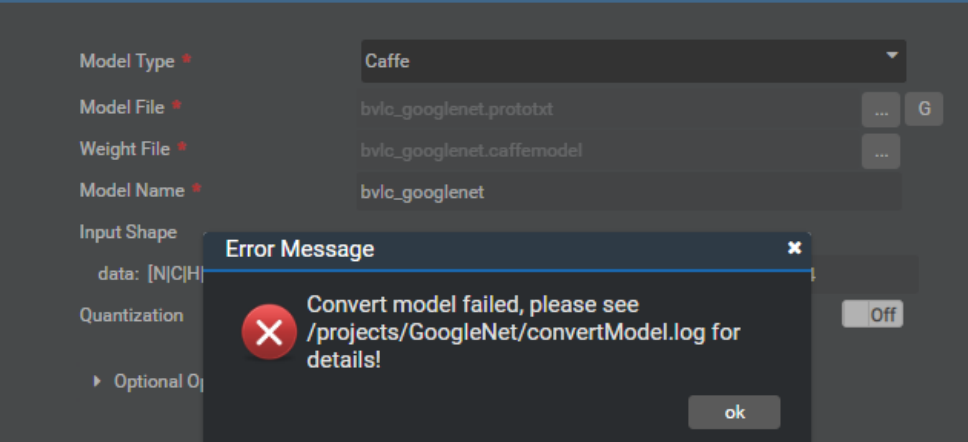

"convertModel.log"日志报错如下:

[ERROR] FMK:2018-12-22-23:47:48.147.318 ConvertNetParameter:framework/domi/omg/parser/caffe/ caffe\_parser.cpp:776:"The weight file is consisted of layers-structure which is deprecated in caffe and unsupport in OMG. It is recommended to convert layers-structure to layer-structure by caffe tool. Error Code:0xFFFFFFFF(failed)"

## 解决方法

产生此错误原因为模型文件版本过低,需要用Caffe提供的工具将模型prototxt文件与 caffemodel文件升级为最新版本。Caffe工具可从[Link](https://github.com/BVLC/caffe)获取。

- 步骤1 用户自行下载Caffe的upgrade\_net\_proto\_text工具与upgrade\_net\_proto\_binary工具 至Mind Studio所在服务器任一目录。
- 步骤**2** 参见**[Link](https://github.com/BVLC/caffe)**中的说明自行编译获得**upgrade\_net\_proto\_text**和 **upgrade\_net\_proto\_binary**工具。
- 步骤**3** 使用upgrade\_net\_proto\_text工具升级prototxt。

**upgrade\_net\_proto\_text** model\_old.prototxt model\_new.prototxt

步骤4 使用upgrade\_net\_proto\_binary升级caffemodel。

upgrade\_net\_proto\_binary model\_old.caffemodel model.new.caffemodel

步骤5 使用转换后的protoxt文件与caffemodel文件重新进行模型导入。

**----**结束

## **6** 附录

## <span id="page-42-0"></span>6.1 修订记录

## **6.1** 修订记录

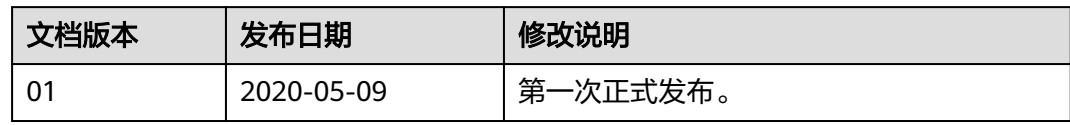